# William Revelle, Jacklynn Fitzgerald\* and Michael W. Williams\*\*

Northwestern University
Evanston, Illinois USA
\*Behavioral Neuroscience Program Department of Psychology
University of Illinois at Chicago
\*\*Department of Physical Medicine & Rehabilitation
Johns Hopkins School of Medicine

#### August 6,2017

Partially supported by a grant from the National Science Foundation: SMA-1419324 Slides at https://personality-project.org/r/apa/apa-short.pdf Additional slides https://personality-project.org/r/apa/apa-short-2.pdf)

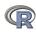

#### **Outline**

#### Part I: What is R, where did it come from, why use it

Installing R and adding packages: the building blocks of R

#### Part II: A brief introduction – an overview

- R is just a fancy (very fancy) calculator
- Descriptive data analysis
- Some inferential analysis

#### Part III R is a powerful statistical system

- Data entry (detail and practice)
- Descriptive (again)
- Inferential (t and F with more practice)
- Regression
- Basic R commands

#### Part IV: Psychometrics

- Reliability and its discontents
- EFA, CFA, SEM

Part V: Help and More Help

List of useful commands

Part VI: The psych package and more practice

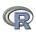

#### Outline of Part I

Where did it come from, why use it?

Misconceptions

Installing R on your computer and adding packages

Installing for your operating system

R-Applications

Installing and using packages

What are packages Installing packages

Building Blocks

Objects

R is a language

Package Dependencies

Objects act on objects

Package dependencies

-> Part II

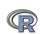

#### R: Statistics for all us

- 1. What is it?
- 2. Why use it?
- 3. Common (mis)perceptions of R
- 4. Examples for psychologists
  - · graphical displays
  - basic statistics
  - advanced statistics
- 5. List of major commands and packages
- 6. Some basic programming concepts in R
- 7. An overview of the psych package
- 8. Extended practice on your data sets

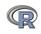

#### R: What is it?

- 1. R: An international collaboration
- 2. R: The open source public domain version of S+
- 3. R: Written by statisticians (and some of us) for statisticians (and the rest of us)
- 4. R: Not just a statistics system, also an extensible language.
  - This means that as new statistics are developed they tend to appear in R far sooner than elsewhere.
  - R facilitates asking questions that have not already been asked.

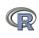

- General purpose programs
  - R
  - S+
  - SAS
  - SPSS
  - STATA
  - Systat
- Specialized programs
  - Mx
  - EQS
  - AMOS
  - LISREL
  - MPlus
  - Your favorite program

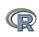

# **Statistical Programs for Psychologists**

- General purpose programs
  - R
  - \$+
  - \$A\$
  - \$P\$\$
  - \$TATA
  - \$y\$tat
- Specialized programs
  - Mx (OpenMx is part of R)
  - EQ\$
  - AMO\$
  - LI\$REL
  - MPlu\$
  - Your favorite program

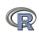

## R: A way of thinking

- "R is the lingua franca of statistical research. Work in all other languages should be discouraged."
- "This is R. There is no if. Only how."
- "Overall, SAS is about 11 years behind R and S-Plus in statistical capabilities (last year it was about 10 years behind) in my estimation."
- Q: My institute has been heavily dependent on SAS for the past while, and SAS is starting to charge us a very deep amount for license renewal.... The team is [considering] switching to R, ... I am talking about the entire institute with considerable number of analysts using SAS their entire career.

... What kind of problems and challenges have you faced?

A: "One of your challenges will be that with the increased productivity of the team you will have time for more intellectually challenging problems. That frustrates some people."

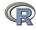

What is R? 00000 00000000

#### R is open source, how can you trust it?

- Q: "When you use it [R], since it is written by so many authors, how do you know that the results are trustable?"
- A: "The R engine [...] is pretty well uniformly excellent code but you have to take my word for that. Actually, you don't. The whole engine is open source so, if you wish, you can check every line of it. If people were out to push dodgy software, this is not the way they'd go about it."
- Q: Are R packages bug free?
- A: No. But bugs are fixed rapidly when identified.
- Q: How does function x work? May I adapt it for my functions.
- A: Look at the code. Borrow what you need.

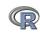

#### What is R?: Technically

- R is an open source implementation of S (The statistical language developed at Bell Labs). (S-Plus is a commercial implementation)
- R is a language and environment for statistical computing and graphics. R is available under GNU Copy-left
- R is a group project run by a core group of developers (with new releases semiannually). The current version of R is 3.4.0
- R is an integrated suite of software facilities for data manipulation, calculation and graphical display.

(Adapted from Robert Gentleman and the r-project.org web page)

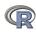

What is R? 0000000000000

# R is an integrated suite of software facilities for data manipulation, calculation and graphical display. It is:

- 1. an effective data handling and storage facility,
- 2. a suite of operators for calculations on arrays, in particular matrices.
- 3. a large, coherent, integrated collection of intermediate tools for data analysis.
- 4. graphical facilities for data analysis and display either on-screen or on hardcopy, and
- 5. a well-developed, simple and effective programming language which includes conditionals, loops, user-defined recursive functions and input and output facilities.

"Many users think of R as a statistics system. We prefer to think of it as an environment within which statistical techniques are implemented. R can be extended (easily) via packages ... available through the CRAN family of Internet sites covering a very wide range of modern statistics." (Adapted from r-project.org web page)

#### R: A brief history

- 1991-93: Ross Dhaka and Robert Gentleman begin work on R project for Macs at U. Auckland (S for Macs).
- 1995: R available by ftp under the General Public License.
- 96-97: mailing list and R core group is formed.
- 2000: John Chambers, designer of S joins the Rcore (wins a prize for best software from ACM for S)
- 2001-2017: Core team continues to improve base package with a new release every 6 months (now more like yearly).
- Many others contribute "packages" to supplement the functionality for particular problems.
  - 2003-04-01: 250 packages
  - 2004-10-01: 500 packages
  - 2007-04-12: 1,000 packages
  - 2009-10-04: 2,000 packages
     2011 05 12: 2 000 packages
  - 2011-05-12: 3,000 packages
  - 2014-05-16: 5,547 packages (on CRAN) + 824 bioinformatic packages on BioConductor
  - 2015-05-20 6,678 packages (on CRAN) + 1024 bioinformatic packages + ?,000s on GitHub
  - ullet 2016-03-31 8,427 packages (on CRAN) + 1,104 bioinformatic packages + ?,000s on GitHub/R-Forge

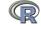

## Rapid and consistent growth in packages contributed to R

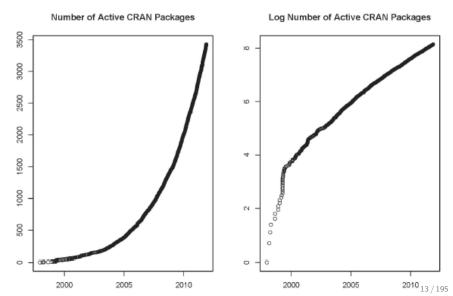

## Popularity compared to other statistical packages

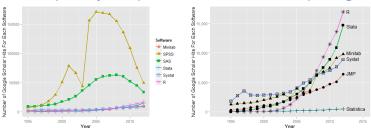

http://r4stats.com/articles/popularity/ considers various measures of popularity

- 1. discussion groups
- 2. blogs
- Google Scholar citations (> 27,000 citations,  $\approx 1,800/year$ )
- 4. Google Page rank
- 5. Number of downloads (see http://www.rpackages.io/packages)

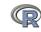

# R as a way of facilitating replicable science

- 1. R is not just for statisticians, it is for all research oriented psychologists.
- 2. R scripts are published in psychology journals to show new methods:
  - Psychological Methods
  - Psychological Science
  - Journal of Research in Personality
- 3. R based data sets are now accompanying journal articles:
  - The Journal of Research in Personality now accepts R code and data sets.
  - JRP special issue in R
  - Many articles in many journals now have accompanying R code.
- By sharing our code and data the field can increase the possibility of doing replicable science.

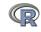

What is R?

# Reproducible Research: Sweave and KnitR

Sweave is a tool that allows to embed the R code for complete data analyses in LATEX documents. The purpose is to create dynamic reports, which can be updated automatically if data or analysis change. Instead of inserting a prefabricated graph or table into the report, the master document contains the R code necessary to obtain it. When run through R, all data analysis output (tables, graphs, etc.) is created on the fly and inserted into a final PTFXdocument. The report can be automatically updated if data or analysis change, which allows for truly reproducible research.

Friedrich Leisch (2002). Sweave: Dynamic generation of statistical reports using literate data analysis. I Supplementary material for journals can be written in Sweave/KnitR/ RMarkdown

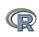

- 1. R doesn't have a GUI (Graphical User Interface)
  - Partly true, many use syntax.
  - Partly not true, GUIs exist (e.g., R Commander, R-Studio).
  - Quasi GUIs for Mac and PCs make syntax writing easier.
- 2. R syntax is hard to use
  - Not really, unless you think an iPhone is hard to use.
  - Easier to give instructions of 1-4 lines of syntax rather than pictures of menu after menu to pull down.
  - Keep a copy of your syntax, modify it for the next analysis.
- 3. R is not user friendly: A personological description of R
  - R is Introverted: it will tell you what you want to know if you ask, but not if you don't ask.
  - R is Conscientious: it wants commands to be correct.
  - R is not Agreeable: its error messages are at best cryptic.
  - R is Stable: it does not break down under stress.
  - R is Open: new ideas about statistics are easily developed.

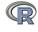

Misconceptions

#### Misconceptions: R is hard to learn – some interesting facts

- 1. With a brief web based tutorial http://personality-project.org/r, 2nd and 3rd year undergraduates in psychological methods and personality research courses are using R for descriptive and inferential statistics and producing publication quality graphics.
- 2. More and more psychology departments are using it for graduate and undergraduate instruction.
- 3. R is easy to learn, hard to master

link to free version).

- R-help newsgroup is very supportive (usually)
- Multiple web based and pdf tutorials see (e.g., http://www.r-project.org/)
- Short courses using R for many applications. (Look at APS program). Go to March, 2017 APS Observer article by Sara Weston and Debbie Yee.
- 4. Books and websites for SPSS and SAS users trying to learn R (e.g., http://r4stats.com/) by Bob Muenchen (look for

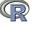

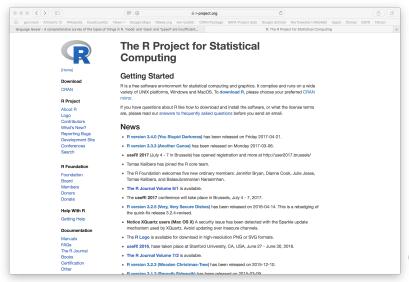

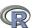

# Go to the Comprehensive R Archive Network (CRAN)

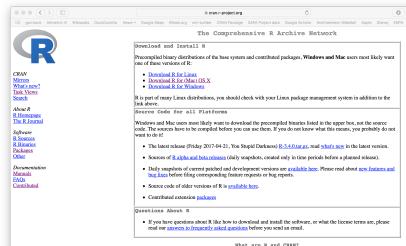

what are k and CRAN

R is 'GNUS', a freely available language and environment for statistical computing and graphics which provides a wide variety of statistical and graphical techniques: linear and nonlinear modelling, statistical tests, time series analysis, classification, clustering, etc. Please consult the R project homepage for further information.

CRAN is a network of ftp and web servers around the world that store identical, up-to-date, versions of code and documentation for R. Please use the CRAN mirror nearest to you to minimize network load.

## Download and install the appropriate version – PC

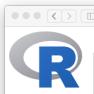

R-3.3.0 for Windows (32/64 bit)

Download R 3.3.0 for Windows (62 megabytes, 32/64 bit)

m cran,r-project.org

Installation and other instructions New features in this version

command line versions are available.

CRAN Mirrors What's new? Task Views Search

About R R Homepage The R Journal

Software R Sources R Binaries **Packages** 

Other

Please see the R FAO for general information about R and the R Windows FAO for Windows-specific information.

Frequently asked questions

If you want to double-check that the package you have downloaded exactly matches the

package distributed by R, you can compare the md5sum of the .exe to the true

fingerprint. You will need a version of md5sum for windows: both graphical and

- Does R run under my version of Windows?
- How do I update packages in my previous version of R?
- Should I run 32-bit or 64-bit R?

Other builds

Documentation Manuals FAOs

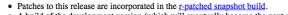

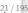

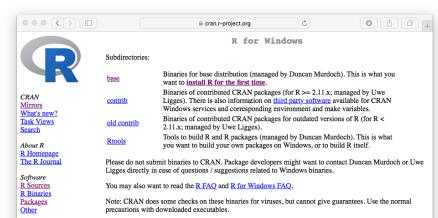

Documentation Manuals

**FAOs** 

Contributed

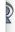

CRAN

Mirrors

Search

About R

Software

R Sources

R Binaries

Packages

Documentation Manuals

Contributed

Other

**FAQs** 

R Homepage

The R Journal

What's new? Task Views

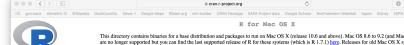

This directory contains binaries for a base distribution and packages to run on Mac OS X (release 10.6 and above). Mac OS 8.6 to 9.2 (and Mac OS X 10.1) are no longer supported but you can find the last supported release of R for these systems (which is R 1.7.1) here. Releases for old Mac OS X systems (through Mac OS X 10.5) and PowerPC Macs can be found in the old directory.

Note: CRAN does not have Mac OS X systems and cannot check these binaries for viruses. Although we take precautions when assembling binaries, please use the normal precautions with downloaded executables.

As of 2016/03/01 package binaries for R versions older than 2.12.0 are only available from the CRAN archive so users of such versions should adjust the CRAN mirror setting accordingly.

R 3.4.0 "You Stupid Darkness" released on 2017/04/21

Important: since R 3.4.0 release we are now providing binaries for OS X 10.11 (El Capitan) and higher using non-Apple toolkit to provide support for OpenMP and C++17 standard features. Please read the corresponding note below.

Please check the MD5 checksum of the downloaded image to ensure that it has not been tampered with or corrupted during the mirroring process. For example type md5 R-3.4.0.pkg

in the Terminal application to print the MD5 checksum for the R-3.4.0.pkg image. On Mac OS X 10.7 and later you can also validate the signature using pkgutil --check-signature R-3.4.0.pkg

#### Files:

R-3.4.0.nkg

MDS-hash: d34006184a786589f7u01ac3841d7903 SHA1-hash: 088x0770x77x008x773670x374x7x494x1125104 (ca. 61MB)

R 3.4.0 binary for OS X 10.11 (El Capitan) and higher, signed package. Contains R 3.4.0 framework, Rapp GUI 1.40 in 64-bit for Intel Macs, Tel/Tk 8.6.6 X11 libraries and Texinfo 5.2. The latter two components are optional and can be ommitted when choosing "custom install", they are only needed if you want to use the teltk R package or build package documentation from sources.

Note: the use of X11 (including teltk) requires XQuartz to be installed since it is no longer part of OS X. Always re-install XQuartz when upgrading your OS X to a new major version.

Important: this release uses Clang 4.0.0 and GNU Fortran 6.1, neither of which is supplied by Apple, If you wish to compile R packages from sources, you will need to download and install those tools - see the tools directory.

R 3.3.3 binary for Mac OS X 10.9 (Mavericks) and higher, signed package. Contains R 3.3.3 framework, Rapp GUI 1.69 in 64-bit for Intel Macs, Tcl/Tk 8.6.0 X11 libraries and Texinfo 5.2. The latter two components are optional and can be ommitted when choosing "custom install", it is only needed if you want to use the teltk R package or build package documentation from

sources.

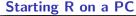

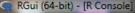

Installing R

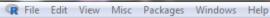

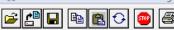

R version 3.3.0 (2016-05-03) -- "Supposedly Educational" Copyright (C) 2016 The R Foundation for Statistical Computing Platform: x86 64-w64-mingw32/x64 (64-bit)

R is free software and comes with ABSOLUTELY NO WARRANTY. You are welcome to redistribute it under certain conditions. Type 'license()' or 'licence()' for distribution details.

Natural language support but running in an English locale

R is a collaborative project with many contributors. Type 'contributors()' for more information and 'citation()' on how to cite R or R packages in publications.

Type 'demo()' for some demos, 'help()' for on-line help, or 'help.start()' for an HTML browser interface to help.

What is R? Installing R

## Start up R and get ready to play (most recent Mac version)

R version 3.4.0 (2017-04-21) -- "You Stupid Darkness" Copyright (C) 2017 The R Foundation for Statistical Computing Platform: x86\_64-apple-darwin15.6.0 (64-bit)

R is free software and comes with ABSOLUTELY NO WARRANTY. You are welcome to redistribute it under certain conditions. Type 'license()' or 'licence()' for distribution details.

Natural language support but running in an English locale

R is a collaborative project with many contributors.

Type 'contributors()' for more information and 'citation()' on how to cite R or R packages in publications.

Type 'demo()' for some demos, 'help()' for on-line help, or 'help.start()' for an HTML browser interface to help. Type 'q()' to quit R.

[R.app GUI 1.70 (7338) x86\_64-apple-darwin15.6.0]

[Workspace restored from /Users/WR/.RData] [History restored from /Users/WR/.Rapp.history]

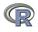

# Check the version number for R $\geq$ 3.4.0) and for psych ( $\geq$ 1.7.5)

```
R code
                       #make the psych package active (if installed)
> library(psych)
> sessionInfo()
                       #what packages are active? (need to installed first
R version 3.4.0 (2017-04-21)
Platform: x86 64-apple-darwin15.6.0 (64-bit)
Running under: macOS Sierra 10.12.6
Matrix products: default
BLAS: /Library/Frameworks/R.framework/Versions/3.4/Resources/lib/libRblas.0.dvlib
LAPACK: /Library/Frameworks/R.framework/Versions/3.4/Resources/lib/libRlapack.dvlib
locale:
[1] en US.UTF-8/en US.UTF-8/en US.UTF-8/C/en US.UTF-8/en US.UTF-8
attached base packages:
[1] stats
             graphics grDevices utils
                                         datasets methods
                                                             hase
other attached packages:
[1] psych 1.7.7.10 <-- the bleeding edge version 1.7.5 is on CRAN as source
loaded via a namespace (and not attached):
                                  parallel 3.4.0 foreign 0.8-67 nlme 3.1-131
[1] compiler 3.4.0 tools 3.4.0
                                                                                mnormt 1.
```

# Various ways to run R

- 1. UNIX (and \*NIX like) environments
  - Can be scripted for use on remote servers
  - Particularly fast if on remote processors with many cores
  - RStudio Server as "Integrated Development Environment" (IDE)
- 2. PC
  - quasi GUI + text editor of choice
  - RStudio as "Integrated Development Environment" (IDE) (recommended)
- 3. Mac
  - R.app + text editor of choice (preferred by Bill)
  - RStudio as "Integrated Development Environment" (IDE) (preferred by many users)
  - allows for multiple cores for parallel processing
- 4. From the web
  - R Fiddle (but R = 3.1.2 and psych = 1.3.12)

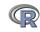

R-Applications

# R Studio is a useful "Integrated Development Environment" (IDE)

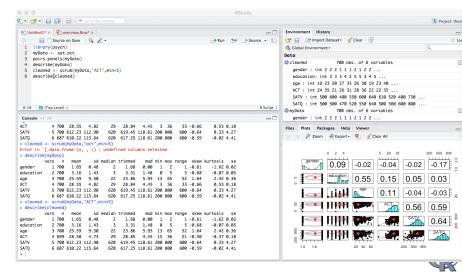

R-Applications

#### R Studio may be run on a remote server

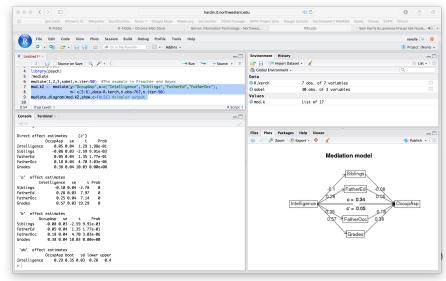

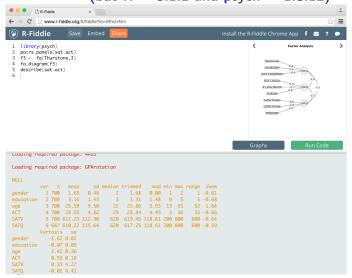

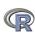

#### R is extensible: The use of "packages"

- 1. More than 11,153 packages are available for at CRAN (and growing daily. It was 10,670 in May, 8,427 last year and 6,652 two years ago).
- 2. Can search all packages that do a particular operation by using the sos package (probably disappearing soon).
  - install.packages("sos") #if you haven't already
  - library(sos) # make it active once you have it
    - findFn("X") #will search a web data base for all packages/functions that have "X"
    - findFn("principal components") #will return 2,318 matches from 180 packages and reports the top 400
    - findFn("Item Response Theory") # will return 394 matches in 93 packages
    - findFn("INDSCAL") # will return 18 matches in 6 packages.
- 3. install.packages("X") will install a particular package (add it to your R library (you need to do this just once)
- 4. library(X) #will make the package X available to use if it has been installed (and thus in your library)

- General use
  - core R
  - MASS
  - lattice
  - Ime4 (core)
  - psych
  - Zelig
- Special use
  - Itm/eRm/mirt
  - sem
  - lavaan/OpenMx
  - GPArotation
  - mvtnorm
  - > 11,153 known
  - +?

- General applications
  - most descriptive and inferential stats
  - Modern Applied Statistics with S
  - Lattice or Trellis graphics
  - Linear mixed-effects models
  - Personality/psychometrics/general purpose
  - General purpose toolkit
- More specialized packages
  - Latent Trait Model (IRT)
  - SEM and CFA ( RAM path notation)
  - SEM and CFA (multiple groups )
  - Jennrich rotations
  - Multivariate distributions
  - Thousands of more packages on CRAN
  - Code on GitHub/ webpages/journal articles

- General use
  - devtools
  - readxl
  - foreign
    - RMySQL
  - readr
  - rio
- Special use
  - plyr & dplyr
  - data.table
  - knitr
  - sweave
  - ggplot2
  - > 11,153
  - + ?

- General applications
  - Development tools from GitHub
  - input from excel
  - input from SPSS, , etc. (part of Core)
  - input from MySQL
  - fast input for very large csv files
  - simple to use integrated input/output
- More specialized packages
  - reshape from wide to long etc.
  - faster data handling for large data sets
  - integrate markdown documentation with R
  - integrate LATEX documentation with R
  - powerful grammar of graphics
  - · Thousands of more packages on CRAN
  - Code on webpages/journal articles

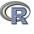

- Download from R Cran (http://cran.r-project.org/)
  - Choose appropriate operating system and download compiled R
- Install R (current version is 3.4.0) (See a tutorial on how to install R and various packages at

```
http://personality-project.org/r/psych)
```

- Start R
- Add useful packages (just need to do this once)
  - See next page for downloading just a few packages.
  - install.packages("ctv") #this downloads the task view package
  - library(ctv) #this activates the ctv package
  - install.views("Psychometrics") #among others
  - Take a 5 minute break
- Activate the package(s) you want to use today (e.g., psych)
  - library(psych) #necessary for most of today's examples
- Use R

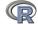

- > install.packages("ctv")
- > library(ctv)
- > install.views("Psychometrics")

- > install.packages("GPArotation")
- > install.packages("mnormt")

- Install the task view installer package. You might have to choose a "mirror" site.
- Make it active
- Install all the packages in the "Psychometrics" task view.
   This will take a few minutes.
- Or, just install one package (e.g., psych)
- as well as a few suggested packages that add functionality for factor rotation, multivariate normal distributions, etc.

#### **Building Blocks – by Sara Weston**

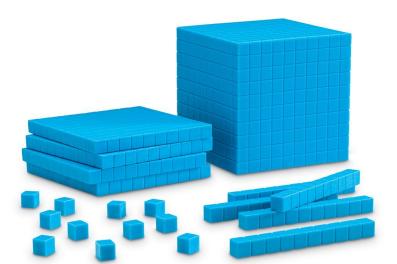

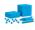

## R Basics - by Sara Weston

R is an object-oriented programming language.

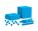

- Think of R like having a conversation with a specific person.
- They (R) have their own language, and you need to learn how to speak it.
- R is not very forgiving of mistakes, so pay attention to grammar and punctuation.

R is an object-oriented programming language. What is an object? Everything!

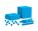

## Single-value objects

- The most basic object contains a single value.
- Objects can be numbers, strings, or logical values.
  - "female"x

TRUE

name

- We can save objects to our environment by assigning them to names.
- Note, although better style is to use the "get" command, you
  can also use the = (which means replace) command.
- The only way to create or change an object is to assign it to a

#read as gender is given the value of 4

# Single-value objects (aka in some languages as scalers)

You can call objects using their name. Writing the name of an object will print its value to your console.

```
happy
[1] 4
```

You can also use the name of an object as a substitute for its value.

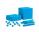

#### **Vectors**

A vector is an ordered set of values. Some of us would call this an ordered n-tuplet.

(We use the c for the *concatenate* operator).

## Important rules:

- Order matters
- Each element included in the vector is of the same class (numerical, logical, character) which will be the class of the object

```
class(emotions)
[1] "numeric"
  class(genders)
[1] "character"
```

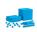

**Building Blocks** 

**Objects** 

#### Order matters

Values in a vector are given a specific position and they will always be printed in that position. (Hence the term ordered n-tuplet.)

```
emotions
[1] 4 7 4 7 3 8
```

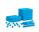

#### Same class

You cannot mix numbers and strings and logical values in a single vector.

```
bad.vector = c(7, 9, "2")
#by typing the name, we are asking for its contents
```

bad.vector
the numerical values have become characters!
[1] "7" "9" "2"

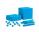

### **Indexing vectors**

Indexing is when you want to refer to specific parts or values of a vector.

Usually we index with square brackets.

You can refer to the positions of the values by their number.

```
> emotions[1:3]
[1] 4 7 4
emotions[c(1,5)] #concatenate 1 and 5
[1] 4 3
```

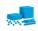

Usually we index with square brackets.

You can refer to the names of the values by their number, if they have names.

### **Indexing vectors**

Indexing is when you want to refer to specific parts or values of a vector.

Usually we index with square brackets.

You can use logical statements to select values that meet certain criteria.

```
emotions[emotions > 6]
David Dan Pat
    7     8
```

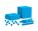

#### **Data frames**

Data frames are lists of vectors which are related to one another (Think "spreadsheets")

#### Features:

- Data frames have two dimension: rows and columns.
- (Usually) Columns represent variables.
- Every value in a column is the same class (numeric, character, etc)
- (Usually) Rows represent observations (people, mice, time points, etc).
- Values in rows can be different classes.
- The length of each vector must be the same.

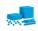

#### **Data frames**

Because data frames are simply collections of vectors, you can create a data frame using vectors.

```
data.example = data.frame(GENDER = genders,
                              EMOTIONS = emotions)
+
 data.example
      GENDER EMOTIONS
Bill
        male
David
        male
      female
Sara
Dan
        male
Josh
        male
        male
Pat.
```

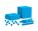

We can use the same methods to select specific parts of data frames. The trick is data frames have two dimensions, not one. So we have to separate selecting rows from selecting columns.

## Using numbers

#### Indexing a vector

```
emotions[1:3]
[1] 4 7 4
```

## Indexing a data frame

```
data.example[1:3, 1:2]
  GENDER EMOTIONS
1  male     4
2  male     7
3 female     4
```

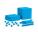

## **Indexing data frames**

We can use the same methods to select specific parts of data frames. The trick is data frames have two dimensions, not one. So we have to separate selecting rows from selecting columns. But, we can specify that we want all of either a row or column by leaving it blank Indexing a data frame

```
> data.example[,1] #give me the entire first column (as a vector)
[1] male male female male male
Levels: female male
```

```
Bill male
David male
Sara female
Dan male
Josh male
Pat male
```

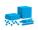

## **Indexing data frames**

We can use the same methods to select specific parts of data frames. The trick is data frames have two dimensions, not one. So we have to separate selecting rows from selecting columns.

#### Using names

#### Indexing a vector

```
emotions[c("Josh","Pat")]
Josh Pat
3 8
```

### Indexing a data frame

```
data.example[ , "GENDER"] #refer to the column by name
[1] male male female male male male
Levels: female male
```

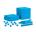

## **Indexing data frames**

We can use the same methods to select specific parts of data frames. The trick is data frames have two dimensions, not one. So we have to separate selecting rows from selecting columns.

### Using logical statements

#### Indexing a vector

```
emotions[emotions < 7]
Bill Sara Josh
    4     4     3</pre>
```

### Indexing a data frame

```
data.example[data.example$GENDER == "female", ]
          GENDER EMOTIONS
Sara female 4
```

We looked for equality by using the == operator (read as equals)

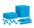

## **Indexing data frames**

Data frames can also be indexed using the dollar sign \$.

```
data.example$EMOTIONS
[1] 4 7 4 7 3 8
```

This is read as "from the data frame called data.example, give me the variable called EMOTIONS."

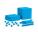

# Other kinds of objects

#### Lists

- Like vectors, but each element can be anything (value, vector, data frame, another list)
- · Output of analysis functions
- Can index using \$
- Can index by name
- or, can index by [] for the name and content of the vector or
   [[]] for the contents

#### Matrices

- Like data frames but every value has to be the same class (character, numeric, logical)
- Useful for matrix algebra (i.e., lots of correlation and regression analyses)
- Operations are faster on matrices than data frames (for large data sets)

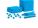

## R is a language

R is an object-oriented programming language.

- Think of R like having a conversation with a specific person.
- They (R) have their own language, and you need to learn how to speak it.
- R is not very forgiving of mistakes, so pay attention to grammar and punctuation.

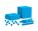

## Translating R

$$catch(x = ball)$$

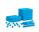

#### **Nouns**

Subject: R is the subject of every sentence.

Object: Objects are objects of the sentence!

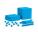

#### **Verbs**

• Functions are the verbs of sentences.

$$catch(x = ball)$$

Functions are always followed by parentheses.

```
mean(data.example$EMOTIONS)
[1] 5.5
```

• Functions can be nested. This is like a run-on sentence.

```
round(mean(emotions))
[1] 6
```

Find the mean of the values in emotion, then round that number.

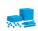

#### Adverbs and other modifiers

To be more specific or change the default way of doing something, specify arguments. These are like adverbs or clauses.

```
catch(x = ball, how = "smoothly",
      where = "beach",
      with = friends)
```

Arguments might be character values, numbers, more data, anything. The documentation (help) for a function will tell you what arguments are available to be changed and what values they can or should take.

```
help(t.test) # or
?t.test
```

```
t.test(x = groupA, y = groupB, paired = T, mu
```

```
mean ( data) #ok
me an (data) #not ok
```

 Parentheses – It's easy to forget one or put one in the wrong place when nesting.

```
round(x = mean(data, digits = 3) #this is wrong round(x = mean(data), digits = 3) #this is ok
```

Captialization – MATTERS
 data != DATA != Data

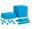

## The power of R: Objects can act upon objects

- 1. Every function returns an object.
  - This object can contain objects.
  - To see what is in an object use the str command to see the **str**ucture of an object.
- 2. Other functions can then act upon those objects to create objects
  - mean(), sd(), median() each return objects as values
  - describe() then packages those objects to return a general set of useful statistics.
- 3. It is this ability to use the output object from one function as the input to the next function that makes R so powerful.

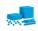

# Functions act upon the output of other functions

```
m <- mean(sat.act$SATV,na.rm=TRUE). #find the mean of the SATV column s <- sd(sat.act$SATQ,na.rm=TRUE). #drop missing values md <- median(sat.act[,3],na.rm=TRUE) #some prefer the median describe(sat.act) #combines these prior three commands and more
```

| describe( | sat.ad | ct) | #combin | nes thes | se prio | three   | function | ns an | nd mo       | ore   |       |          |      |  |
|-----------|--------|-----|---------|----------|---------|---------|----------|-------|-------------|-------|-------|----------|------|--|
|           | vars   | n   | mean    | sd       | median  | trimmed | mad      | min   | ${\tt max}$ | range | skew  | kurtosis | se   |  |
| gender    | 1      | 700 | 1.65    | 0.48     | 2       | 1.68    | 0.00     | 1     | 2           | 1     | -0.61 | -1.62    | 0.02 |  |
| education | 2      | 700 | 3.16    | 1.43     | 3       | 3.31    | 1.48     | 0     | 5           | 5     | -0.68 | -0.07    | 0.05 |  |
| age       | 3      | 700 | 25.59   | 9.50     | 22      | 23.86   | 5.93     | 13    | 65          | 52    | 1.64  | 2.42     | 0.36 |  |
| ACT       | 4      | 700 | 28.55   | 4.82     | 29      | 28.84   | 4.45     | 3     | 36          | 33    | -0.66 | 0.53     | 0.18 |  |
| SATV      | 5      | 700 | 612.23  | 112.90   | 620     | 619.45  | 118.61   | 200   | 800         | 600   | -0.64 | 0.33     | 4.27 |  |
| SATQ      | 6      | 687 | 610.22  | 115.64   | 620     | 617.25  | 118.61   | 200   | 800         | 600   | -0.59 | -0.02    | 4.41 |  |

Note that the author of any function chooses particular default values to make life simpler. If you want other values (more digits, delete all missing values) you can specify them in the call to the function.

```
?describe #$how the options for describe
describe(x, na.rm = TRUE, interp=FALSE, skew = TRUE, ranges = TRUE, trim=.1,
type=3, check=TRUE, fast=NULL, quant=NULL, TQR=FALSE)
```

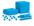

education

2 700

3.16

1.43

3

3.31

1.48

5 -0.68

-0.07 0.605/195

# Use str to see the structure of an object

```
d <- describe(sat.act) #form a new object
names(d) #just the names of the objects
str(d) #the detailed structure of those objects
d #the objects organized in a pretty way for display
```

```
d <- describe(sat.act) #form a new object
> names(d)
                             #just the names of the objects
 [1] "vars"
                                                  "median"
                "n"
                           "mean"
                                                             "trimmed"
                                                                                    "min"
[10] "range"
                "skew"
                           "kurtosis" "se"
> str(d) #the detailed structure of those objects
Classes ?psych?, ?describe? and 'data.frame':
                                                      6 obs. of 13 variables:
 $ vars
           : int 1 2 3 4 5 6
 $ n
           · niim
                 700 700 700 700 700 687
           : num 1.65 3.16 25.59 28.55 612.23 ...
 $ mean
 $ sd
           : num 0.478 1.425 9.499 4.824 112.903 ...
 $ median
           : num 2 3 22 29 620 620
 $ trimmed : num 1.68 3.31 23.86 28.84 619.45 ...
                 0 1.48 5.93 4.45 118.61 ...
 $ mad
           : num
 $ min
                 1 0 13 3 200 200
           : num
 $ max
           : num
                 2 5 65 36 800 800
 $ range
           : num 1 5 52 33 600 600
 $ skew
           : num -0.615 -0.681 1.643 -0.656 -0.644 ...
 $ kurtosis: num -1.6247 -0.0749 2.4243 0.535 0.3252 ...
           · num 0 0181 0 0539 0 359 0 1823 4 2673
 $ se
> d
        #the objects organized in a pretty way for display
                              sd median trimmed
                                                   mad min max range
          vars
                 n
                     mean
                                                                       skew kurtosis
gender
             1 700
                     1.65
                            0.48
                                      2
                                           1.68
                                                   0.00
                                                                    1 - 0.61
                                                                               -1.620.02
```

#### Several ways to see the contents of an object

R code

```
headTail(sat.act) #shows the first and last
n rows of the data frame (n defaults to 4)
quickView(sat.act) #opens a window showing the first and last n
of the data frame (scrollable) n defaults to 8
view(sat.act) #opens a window to show all the rows and
```

columns of the data frame (scrollable)

```
gender education age ACT SATV SATO
29442
                         19
                              24
                                  500
                                        500
29457
                          23
                              35
                                  600
                                        500
29498
                          20
                              21
                                  480
                                        470
29503
                          27
                              26
                                  550
                                        520
39937
                          40
                              27
                                  613
                                        630
39951
            2
                          24
                              31
                                  700 630
39961
            1
                          35
                              32
                                  700
                                        780
39985
            1
                         25
                              25
                                  600 600
```

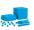

Installing R

|    | row.names | gender | education | age | ACT | SATV | SAT |
|----|-----------|--------|-----------|-----|-----|------|-----|
| _  | 29442     | 2      | 3         | 19  | 24  | 500  | 500 |
| 2  | 29457     | 2      | 3         | 23  | 35  | 600  | 500 |
| 3  | 29498     | 2      | 3         | 20  | 21  | 480  | 470 |
| 4  | 29503     | 1      | 4         | 27  | 26  | 550  | 520 |
| 5  | 29504     | 1      | 2         | 33  | 31  | 600  | 550 |
| 6  | 29518     | 1      | 5         | 26  | 28  | 640  | 640 |
| 7  | 29527     | 2      | 5         | 30  | 36  | 610  | 500 |
| 8  | 29529     | 1      | 3         | 19  | 22  | 520  | 560 |
| 9  | 39848     | 2      | 2         | 25  | 26  | 700  | 700 |
| 10 | 39890     | 2      | 3         | 25  | 27  | 640  | 660 |
| 11 | 39904     | 2      | 3         | 20  | 26  | 710  | 680 |
| 12 | 39915     | 1      | 3         | 25  | 30  | 500  | 500 |
| 13 | 39937     | 1      | 4         | 40  | 27  | 613  | 630 |
| 14 | 39951     | 2      | 3         | 24  | 31  | 700  | 630 |
| 15 | 39961     | 1      | 4         | 35  | 32  | 700  | 780 |
| 16 | 39985     | 1      | 5         | 25  | 25  | 600  | 600 |
| 17 |           |        |           |     |     |      |     |
| 18 |           |        |           |     |     |      |     |
| 19 |           |        |           |     |     |      |     |
| 20 |           |        |           |     |     |      |     |
| 21 |           |        |           |     |     |      |     |
| 22 |           |        |           |     |     |      |     |
| 23 |           |        |           |     |     |      |     |

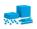

- 1. Just as functions can take the output from another function, so can packages build upon other packages.
- 2. Core packages come with the R installation
  - base-R includes 1218 different functions and then also loads in 5-8 other core packages:
  - e.g., stats includes 447 functions (commands) that do most of those basic statistics not done by base;
  - foreign handles different input and output formats from "foreign" languages (e.g., SPSS)
- The Comprehensive R Archive Network (CRAN) is the repository for the other 11,153 packages that people have contributed
- 4. Most of these packages depend, in turn, on other packages. They all depend upon core-R.

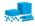

# Dependencies of the psych package

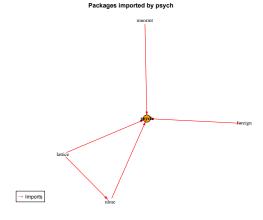

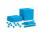

→ Imports

# Dependencies of the psych package including base R

#### Packages imported by psych (including Base R)

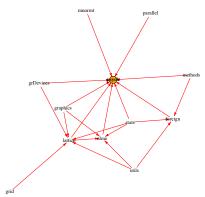

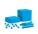

Imports

# Packages can "suggest" other useful packages which in turn "require" other packages

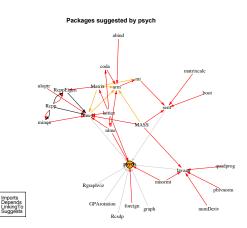

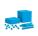

→ Imports
 → Depends
 → LinkingTo

## psych, lavaan and sem require other useful packages

#### Packages required by psych, lavaan and sem

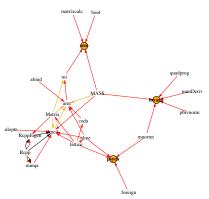

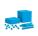

→ Imports
 → Depends
 → LinkingTo

Suggests

# psych and lavaan suggest other useful packages

#### Packages suggested by psych and lavaan

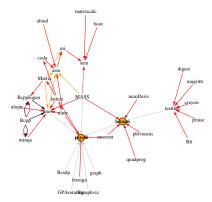

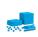

# psych, lavaan and sem suggest other useful packages

#### Packages suggested by psych, lavaan and sem

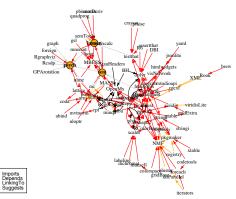

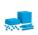

→ Imports

## Some packages require many others to be helpful wrapper packages (e.g. userfriendlyscience)

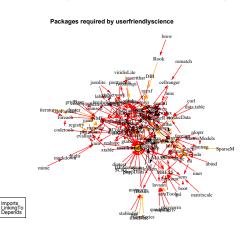

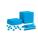

#### apatables require many others to be a helpful wrapper

#### Packages suggested by apaTables

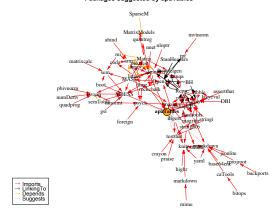

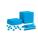

## **Questions?**

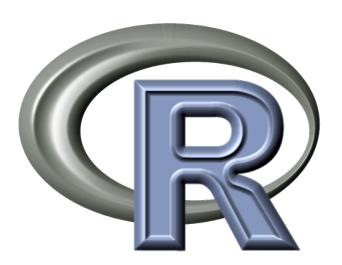

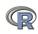

#### **Outline**

#### Part I: What is R, where did it come from, why use it

Installing R and adding packages: the building blocks of R

#### Part II: A brief introduction - an overview

- R is just a fancy (very fancy) calculator
- Descriptive data analysis
- Some inferential analysis

#### Part III R is a powerful statistical system

- Data entry (detail and practice)
- Descriptive (again)
- Inferential (t and F with more practice)
- Regression
- Basic R commands

#### Part IV: Psychometrics

- Reliability and its discontents
- EFA, CFA, SEM

Part V: Help and More Help

- · List of useful commands
- Part VI: The psych package and more practice

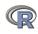

#### **Outline of Part II**

-> Part I: What is R

Basic R: A brief example

Basic R capabilities: Calculation, Statistical tables

**Basic Graphics** 

A brief example of exploratory and confirmatory data analysis

Data preparation, descriptive statistics, data cleaning,
correlation plots
Inferential statistics

Multiple regression modeling and graphics

-> Part III: Basic statistics and graphics

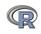

# Basic R commands – remember don't enter the > R is just a fancy calculator. Add, subtract, sum, products, group

```
> 2 + 2 #sum two numbers
```

Basic R

- [1] 4 #show the output
- $> 3^4$  #3 raised to the 4th
- [1] 81 #that was easy
- > sum(1:10) #find the sum of the first 10 numbers
- [1] 55 #the answer
- > prod(c(1, 2, 3, 5, 7)) #the product of the concatenated (c) numbers
- [1] 210 #Note how we combined product with concatenate

It is also a statistics table ( the normal distribution, the t, the F, the  $\chi^2$  distribution, the xyz distribution)

- >  $pnorm\left(q=1\right)$  #the probability of a normal with value of 1 sd
- [1] 0.8413447 #
- > pt(q = 2, df = 20) #what about the probability of a t-test value
- [1] 0.9703672 #this is the upper tail

Basic R capabilities: Calculation, Statistical tables

#### R is a set of distributions. Don't buy a stats book with tables!

Table: To obtain the density, prefix with d, probability with p, quantiles with q and to generate random values with r. (e.g., the normal distribution may be chosen by using dnorm, pnorm, qnorm, or rnorm.) Each function can be modified with various parameters.

| Distribution        | base name | P 1      | P 2       | P 3   | example application                  |
|---------------------|-----------|----------|-----------|-------|--------------------------------------|
| Normal              | norm      | mean     | sigma     |       | Most data                            |
| Multivariate normal | mvnorm    | mean     | r         | sigma | Most data                            |
| Log Normal          | Inorm     | log mean | log sigma |       | income or reaction time              |
| Uniform             | unif      | min      | max       |       | rectangular distributions            |
| Binomial            | binom     | size     | prob      |       | Bernuilli trials (e.g. coin flips)   |
| Student's t         | t         | df       |           | nc    | Finding significance of a t-test     |
| Multivariate t      | mvt       | df       | corr      | nc    | Multivariate applications            |
| Fisher's F          | f         | df1      | df2       | nc    | Testing for significance of F test   |
| $\chi^2$            | chisq     | df       |           | nc    | Testing for significance of $\chi^2$ |
| Exponential         | exp       | rate     |           |       | Exponential decay                    |
| Gamma               | gamma     | shape    | rate      | scale | distribution theoryh                 |
| Hypergeometric      | hyper     | m        | n         | k     |                                      |
| Logistic            | logis     | location | scale     |       | Item Response Theory                 |
| Poisson             | pois      | lambda   |           |       | Count data                           |
| Weibull             | weibull   | shape    | scale     |       | Reaction time distributions          |

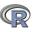

Basic R capabilities: Calculation, Statistical tables

#### An example of using r, p, and q for a distributions

set.seed(42) #set the random seed to get the same sequence x <- rnorm(5) #find 5 randomly distributed normals round(x,2) #show them, rounded to 2 decimals round(pnorm(x),2) #show their probabilities to 2 decimals round(qnorm(pnorm(x)),2) #find the quantiles of the normal

#### Produces this output

- > set.seed(42) #set the random seed to get the same sequence
- > x <- rnorm(5) #find 5 randomly distributed normals
- > round(x,2) #show them, rounded to 2 decimals
- [1] 1.37 -0.56 0.36 0.63 0.40
- > round(pnorm(x),2) #show their probabilities to 2 decimals
  [1] 0.91 0.29 0.64 0.74 0.66
- > round(qnorm(pnorm(x)),2) #find the quantiles of the normal
- [1] 1.37 -0.56 0.36 0.63 0.40

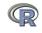

#### R can draw distributions

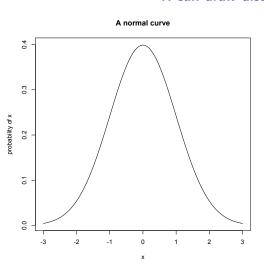

We do this by using the curve function to which we pass the values of the dnorm function. curve(dnormal(x),-3,3, ylab="probability of x",main="A normal curve")

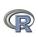

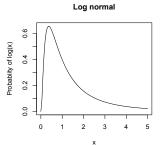

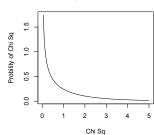

Chi Square distribution

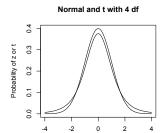

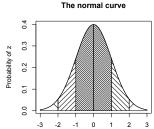

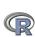

#### R is also a graphics calculator

```
op \leftarrow par(mfrow=c(2,2))
                               #set up a 2 x 2 graph
curve(dlnorm(x),0,5,ylab='Probabiity of log(x)',main='Log normal')
curve (dchisg(x,1),0.5.vlab='Probility of Chi Sg',xlab='Chi Sg',main='Chi Sguare distribution
curve (dnorm(x), -4,4, vlab='Probability of z or t', xlab='z or t', main='Normal and t with 4 df'
curve (dt.(x.4).add=TRUE)
#somewhat more complicated
#first draw the normal curve
curve(dnorm(x),-3,3,xlab="",ylab="Probability of z") #the range of x
title(main="The normal curve",outer=FALSE) #the title
#add the cross hatching by using polygons
xvals \leftarrow seq(-3,-2,length=100) #From -3 to 2 with 100 points
dvals <- dnorm(xvals)
polygon(c(xvals, rev(xvals)),c(rep(0,100),rev(dvals)),density=2,angle=-45)
xvals \leftarrow seq(-2,-1,length=100)
dvals <- dnorm(xvals)
polygon(c(xvals, rev(xvals)),c(rep(0,100),rev(dvals)),density=14,angle=45)
xvals \leftarrow seq(-1, -0, length=100)
dvals <- dnorm(xvals)
polygon(c(xvals, rev(xvals)), c(rep(0,100), rev(dvals)), density=34, angle=-45)
xvals \leftarrow seq(2,3,length=100)
dvals <- dnorm(xvals)
polygon(c(xvals,rev(xvals)),c(rep(0,100),rev(dvals)),density=2,angle=45)
xvals \leftarrow seg(1, 2, length=100)
dvals <- dnorm(xvals)
polygon(c(xvals,rev(xvals)),c(rep(0,100),rev(dvals)),density=14,angle=-45)
xvals \leftarrow seq(0,1,length=100)
dvals <- dnorm(xvals)
polygon(c(xvals,rev(xvals)),c(rep(0,100),rev(dvals)),density=34,angle=45)
op <- par(mfrow=c(1.1)) #back to a normal 1 x 1 graph
```

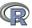

## R can help teach with 100s of example data sets.

- > data()
- > data(package="psych") #see the names of the # 56 data sets

- > data(Titanic)
- > ? Titanic

- > data(cushny)
- > ? cushny
- > data(UCBAdmissions) > ? IICRAdmissions

- 1. This opens up a separate text window and lists all of the data sets in the currently loaded packages.
- 2. Show the data sets available in a particular package (e.g., psych).
- 3. Gets the particular data set with its help file (e.g., the survival rates on the Titanic cross classified by age, gender and class).
- 4. Another original data set used by "student" (Gossett) for the t-test.
- 5. The UC Berkeley example of "sex discrimination" as a Simpson paradox

## R can show current statistical concepts:

# Type I Errors: It is not the power, it is the prior likelihood dashed/dotted lines reflect alpha = .05, .01, .001 with power = 1

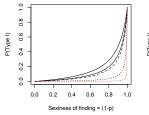

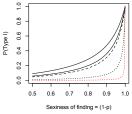

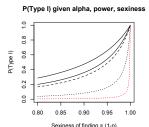

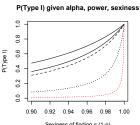

- Extreme claims require extreme probabilities
- Given that a finding is "significant", what is the likelihood that it is a Type I error?
- 3. Depends upon the prior likelihood (the 'sexiness') the claim.

85 / 195

#### A simple scatter plot using plot with Fisher's Iris data set.

#### Fisher Iris data

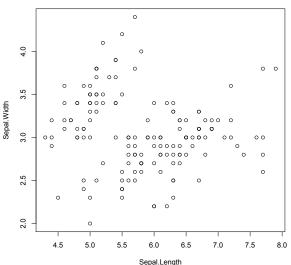

plot(iris[1:2],xlab="Sepal.Length",
ylab="Sepal.Width"
,main="Fisher Iris data")}

#### Set parameters

- 1. xlab for x axis label
- 2. ylab for y axis label
- 3. main for title

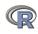

#### A simple scatter plot using plot with some colors and shapes

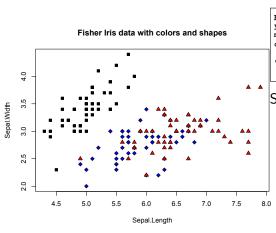

plot(iris[1:2], xlab="Sepal.Length",
ylab="Sepal.Width",
main="Fisher Iris data with
colors and shapes",
bg=c("black", "blue",
"red")[iris!, "Species"]],
pch=21+ as.numeric(iris[,5]))

#### Set parameters

- bg for background colors of symbols
- 2. pch chooses the plot character
- 3. Note how these depend upon iris[,5] which is the species

0000000000

### Show the various graphic options for plot character (pch)

plot symbols : points (... pch = \*, cex = 3)

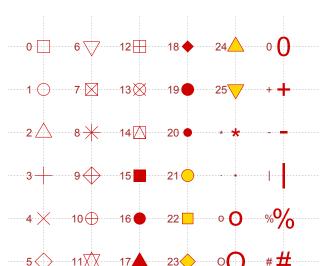

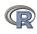

### A scatter plot matrix plot with loess regressions using pairs.panels

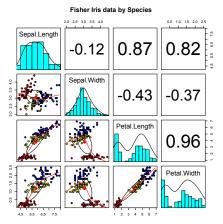

- Correlations above the diagonal
- 2. Diagonal shows histograms and densities
- 3. scatter plots below the diagonal with correlation ellipse
- 4. locally smoothed (loess) regressions for each pair
- 5. optional color coding of grouping variables.

pairs.panels(iris[1:4],bg=c("red","yellow","blue") [iris\$Species],pch=21,main="Fisher Iris data by Species")

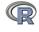

#### A scatter plot matrix plot with loess regressions using pairs.panels

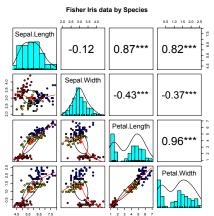

Show "significance" using magic asterisks

pairs.panels(iris[1:4],bg=c("red","yellow","blue")
[iris\$Species],pch=21,main="Fisher Iris data by
Species",stars=TRUE)

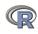

Data preparation, descriptive statistics, data cleaning, correlation plots

#### A brief example with real data

- 1. Get the data
- 2. Descriptive statistics
  - Graphic
  - Numerical
- 3. Inferential statistics using the linear model
  - regressions
- 4. More graphic displays

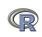

#### Get the data and describe it

- 1. First read the data, either from a built in data set, a local file, a remote file, or from the clipboard.
- 2. Describe the data using the describe function from psych

```
my.data <- sat.act #an example data file that is part of psych
#or
#my.data <-read.file() #look for it on your hard drive
#or
file.name <-"http://personality-project.org/r/aps/sat.act.txt"
#now read it either locally or remotely
my.data <- read.file(file.name)
#or if you have copied the data to the clipboard
# my.data <- read.clipboard() #you can read it from there
describe(my.data) #report basic descriptive statistics</pre>
```

|           | var | n   | mean   | sd     | median | trimmed | mad    | min | max | range | skew  | kurtosis | se                  |
|-----------|-----|-----|--------|--------|--------|---------|--------|-----|-----|-------|-------|----------|---------------------|
| gender    | 1   | 700 | 1.65   | 0.48   | 2      | 1.68    | 0.00   | 1   | 2   | 1     | -0.61 | -1.62    | 0.02                |
| education | 2   | 700 | 3.16   | 1.43   | 3      | 3.31    | 1.48   | 0   | 5   | 5     | -0.68 | -0.06    | 0.05                |
| age       | 3   | 700 | 25.59  | 9.50   | 22     | 23.86   | 5.93   | 13  | 65  | 52    | 1.64  | 2.47     | 0.36                |
| ACT       | 4   | 700 | 28.55  | 4.82   | 29     | 28.84   | 4.45   | 3   | 36  | 33    | -0.66 | 0.56     | 0.18                |
| SATV      | 5   | 700 | 612.23 | 112.90 | 620    | 619.45  | 118.61 | 200 | 800 | 600   | -0.64 | 0.35     | 0.18<br>4.2<br>4.41 |
| SATQ      | 6   | 687 | 610.22 | 115.64 | 620    | 617.25  | 118.61 | 200 | 800 | 600   | -0.59 | 0.00     | 4.41                |

Data preparation, descriptive statistics, data cleaning, correlation plots

## Graphic display of data using pairs.panels

pairs.panels(my.data) #Note the outlier for ACT

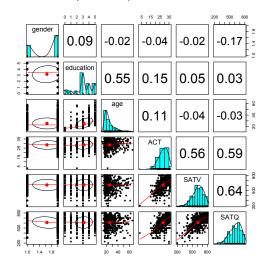

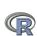

# Clean up the data using scrub. Use ?scrub for help on the parameters.

We noticed an outlier in the ACT data in the previous graph (you always graph your data, don't you).

We also noticed that the minimum value for ACT was unlikely (of course, you always describe your data).

So we change any case below 4 on the ACT to be missing (NA).

```
sd median trimmed
                                                     mad min max range
                     mean
                                                                         skew kurtosis
gender
            1 700
                     1.65
                            0.48
                                            1.68
                                                    0.00
                                                                      1 -0.61
                                                                                  -1.62 0.02
education
            2 700
                     3.16
                            1.43
                                            3.31
                                                    1.48
                                                                      5 - 0.68
                                                                                 -0.06 0.05
            3 700
                    25.59
                            9.50
                                      22
                                           23 86
                                                    5.93
                                                          13
                                                               65
                                                                     52 1.64
                                                                                   2.47 0.36
age
                                      29
                                                          15
                                                                                 -0.36 0.18
ACT
            4 699
                    28.58
                            4 73
                                           28 85
                                                    4 45
                                                               36
                                                                     21 -0.50
SATV
            5 700 612.23 112.90
                                     620
                                          619.45 118.61 200
                                                                    600 -0.64
                                                                                   0.35 4.27
SATO
            6 687 610 22 115 64
                                     620
                                          617 25 118 61 200 800
                                                                    600 -0 59
                                                                                   0 00 4 4
```

Data preparation, descriptive statistics, data cleaning, correlation plots

#### Graphic display of cleaned data using pairs.panels

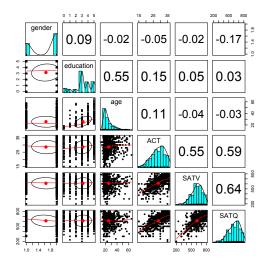

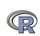

#### Find the pairwise correlations, round to 2 decimals

This also shows how two functions can be nested. We are rounding the output of the cor function.

```
#specify all the parameters being passed
round(cor(x=sat.act,use="pairwise"),digits=2)
#the short way to specify the rounding parameter
round(cor(cleaned,use="pairwise"),2)
```

|           | gender | education | age   | ACT   | SATV  | SATQ  |
|-----------|--------|-----------|-------|-------|-------|-------|
| gender    | 1.00   | 0.09      | -0.02 | -0.05 | -0.02 | -0.17 |
| education | 0.09   | 1.00      | 0.55  | 0.15  | 0.05  | 0.03  |
| age       | -0.02  | 0.55      | 1.00  | 0.11  | -0.04 | -0.03 |
| ACT       | -0.05  | 0.15      | 0.11  | 1.00  | 0.55  | 0.59  |
| SATV      | -0.02  | 0.05      | -0.04 | 0.55  | 1.00  | 0.64  |
| SATQ      | -0.17  | 0.03      | -0.03 | 0.59  | 0.64  | 1.00  |

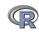

#### Display it differently using the lowerCor function

Operations that are done a lot may be made into your own functions. Thus, lowerCor finds the pairwise correlations, rounds to 2 decimals, displays the lower half of the correlation matrix, and then abbreviates the column labels to make them line up nicely

```
lowerCor(cleaned)
```

|           | gendr | edctn | age   | ACT  | SATV | SATQ |
|-----------|-------|-------|-------|------|------|------|
| gender    | 1.00  |       |       |      |      |      |
| education | 0.09  | 1.00  |       |      |      |      |
| age       | -0.02 | 0.55  | 1.00  |      |      |      |
| ACT       | -0.05 | 0.15  | 0.11  | 1.00 |      |      |
| SATV      | -0.02 | 0.05  | -0.04 | 0.55 | 1.00 |      |
| SATO      | -0.17 | 0.03  | -0.03 | 0.59 | 0.64 | 1.00 |

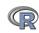

## Testing the significance of one correlation using cor.test.

R code Cor.test(my.data\$ACT,my.data\$SATQ)

1. Specify the variables

Pearson's product-moment correlation to correlate

data: my.data\$ACT and my.data\$SATQ
t = 18.9822, df = 685, p-value < 2.2e-16
alternative hypothesis: true correlation
 is not equal to 0
95 percent confidence interval:
 0.5358435 0.6340672</pre>

sample estimates:

cor

0.5871122

Various statistics associated with the correlation.

3. But what if you want to do many tests?
Use corr. test.

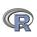

## Test many correlations for significance using corr.test

```
corr.test(cleaned)
  all:corr.test(x = cleaned)
  Correlation matrix
             gender education
                                age
                                      ACT
                                           SATV
                                                 SATO
  gender
               1.00
                         0.09 - 0.02 - 0.05 - 0.02 - 0.17
                         1.00 0.55 0.15
  education
               0.09
                                           0.05
                                                 0.03
              -0.02
                         0.55 1.00 0.11 -0.04 -0.03
  age
  ACT
              -0.05
                         0.15 0.11 1.00 0.55 0.59
                         0.05 -0.04 0.55 1.00
  SATV
              -0.02
                                                 0.64
  SATO
              -0.17
                         0.03 - 0.03
                                     0.59
                                           0.64
                                                 1.00
  Sample Size
             gender education age ACT SATV SATQ
  gender
                700
                          700 700 699
                                       700
                                            687
  SATO
                687
                          687 687 686
                                       687
                                            687
  Probability values (Entries above the diagonal are
                             adjusted for multiple tests.)
            gender education age ACT SATV SATQ
  gender
               0.00
                         0.17 1.00 1.00
                                           1
                                                0
  education
               0.02
                         0.00 0.00 0.00
                                                1
               0.58
                         0.00 0.00 0.03
                                                1
  age
                         0.00 0.00 0.00
                                                0
  ACT
               0.21
```

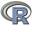

ci <- cor.ci(cleaned,main='Heat map of sat.act')

#### Heat map of sat.act correlations

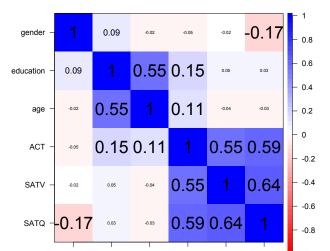

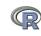

### The SAT.ACT bootstrapped confidence intervals of correlation

cor.plot.upperLowerCi(ci,main="Heat map of sat.act")

#### confidence values of the sat.act data

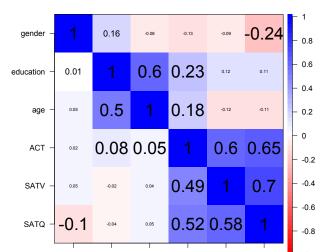

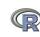

## Are education and gender independent? $\chi^2$ Test of association

Exploratory

- education gender 1 27 20 23 80 51 46 25 21 195 95 30
- 1. First create a table of associations
  - Do this on our data (my.data)
  - · Use the "with" command to specify the data set
- chisq.test(T) 2. Show the table Pearson's Chi-squared test Apply  $\chi^2$  test

data:

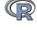

## Finding $\chi^2$ from a table of data

 Consider the effect of a treatment on later arrest (From Ashley Kendall, 2016)

Condition Arrested Not Arrested
Control 14 21
Treatment 3 23

```
ak.df <- data.frame(Control=c(14,21),Treated =c(3,23))
rownames(ak.df) <- c("Arrested","Not Arrested")
ak.df #show the data frame
chisq.test(ak.df) #Test it using the Yates continuity correction
```

> ak.df #show the data frame
Control Treated
Arrested 14 3
Not Arrested 21 23

> chisq.test(ak.df) #Test it using the Yates continuity correction Pearson's Chi-squared test with Yates' continuity correction

data: ak.df

X-squared = 4.6791, df = 1, p-value = 0.03053

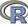

## Graph the tabled data showing confidence intervals of proportions

Exploratory

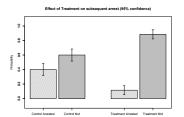

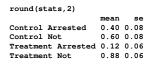

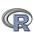

#### Multiple regression and the general linear model

- 1. Use the sat.act data example
- 2. Do the linear model
- 3. Summarize the results R code

```
mod1 <- lm(SATV ~ education + gender + SATQ, data=my.data)
summary (mod1, digits=2)
```

```
Call:
lm(formula = SATV ~ education + gender + SATQ, data = my.data)
Residuals:
               Median
   Min
           10
                         30
                                Max
                2.30
                       53.68
-372.91 - 49.08
                             251.93
Coefficients:
           Estimate Std. Error t value Pr(>|t|)
(Intercept) 180.87348 23.41019 7.726 3.96e-14 ***
education
            1.24043 2.32361 0.534 0.59363
gender
           20.69271
                      6.99651 2.958
                                     0.00321 **
           0.64489 0.02891 22.309 < 2e-16 ***
SATO
Signif. codes: 0 Ô***Õ 0.001 Ô**Õ 0.01 Ô*Õ 0.05 Ô.Õ 0.1 Ô Õ 1
Residual standard error: 86.24 on 683 degrees of freedom
  (13 observations deleted due to missingness)
Multiple R-squared: 0.4231,
                           Adjusted R-squared: 0.4205
```

Regression

#### Zero center the data before examining interactions

In order to examine interactions using multiple regression, we must first "zero center" the data. This may be done using the scale function. By default, scale will standardize the variables. So to keep the original metric, we make the scaling parameter FALSE.

```
csat <- data.frame(scale(my.data,scale=FALSE))</pre>
                 #centered not standardized data
describe(csat)
```

|           | vars | n   | mean | sd     | median | trimmed | mad    | min     | max    |
|-----------|------|-----|------|--------|--------|---------|--------|---------|--------|
| gender    | 1    | 700 | 0    | 0.48   | 0.35   | 0.04    | 0.00   | -0.65   | 0.3    |
| education | 2    | 700 | 0    | 1.43   | -0.16  | 0.14    | 1.48   | -3.16   | 1.84   |
| age       | 3    | 700 | 0    | 9.50   | -3.59  | -1.73   | 5.93   | -12.59  | 39.41  |
| ACT       | 4    | 700 | 0    | 4.82   | 0.45   | 0.30    | 4.45   | -25.55  | 7.49   |
| SATV      | 5    | 700 | 0    | 112.90 | 7.77   | 7.22    | 118.61 | -412.23 | 187.7  |
| SATQ      | 6    | 687 | 0    | 115.64 | 9.78   | 7.04    | 118.61 | -410.22 | 189.78 |

Note that we need to take the output of scale (which comes back as a matrix) and make it into a data.frame if we want to use the linear model on it.

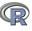

# Zero center the data before examining interactions

```
csat <- data.frame(scale(my.data,scale=FALSE))
mod2 <- lm(SATV ~ education * gender * SATQ,data=csat)
summary(mod2)</pre>
```

```
Call:
```

lm(formula = SATV ~ education \* gender \* SATQ, data = csat)

#### Residuals:

Min 10 Median 30 Max -372.53 -48.76 3.33 51.24 238.50

#### Coefficients:

```
Estimate Std. Error t value Pr(>|t|)
                     0.773576
                               3.304938
                                         0.234 0.81500
(Intercept)
education
                     2.517314
                               2.337889 1.077 0.28198
gender
                    18.485906 6.964694 2.654 0.00814 **
SATO
                     0.620527 0.028925 21.453 < 2e-16 ***
education:gender
                    1.249926 4.759374 0.263 0.79292
education:SATO
                    -0.101444 0.020100 -5.047 5.77e-07 ***
gender: SATO
                    0.007339 0.060850 0.121 0.90404
                                         0.870 0.38481
education:gender:SATQ 0.035822
                               0.041192
```

Signif. codes: 0 ?\*\*\*? 0.001 ?\*\*? 0.01 ?\*? 0.05 ?.? 0.1 ? ? 1

Residual standard error: 84.69 on 679 degrees of freedom (13 observations deleted due to missingness)
Multiple R-squared: 0.4469, Adjusted R-squared: 0.4412
F-statistic: 78.37 on 7 and 679 DF, p-value: < 2.2e-16

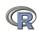

#### Compare model 1 and model 2 using anova

```
Test the difference between the two linear models
```

```
Analysis of Variance Table
Analysis of Variance Table

Model 1: SATV ~ education + gender + SATQ

Model 2: SATV ~ education * gender * SATQ

Res.Df RSS Df Sum of Sq F Pr(>F)

1 683 5079984
2 679 4870243 4 209742 7.3104 9.115e-06 ***

---

Signif. codes: 0 ?***? 0.001 ?**? 0.05 ?.? 0.1 ? ? 1
```

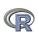

# Show the regression lines by gender

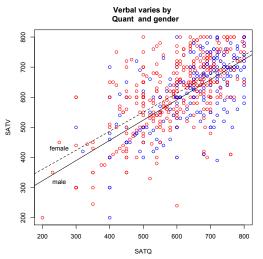

First plot all the data.

Then add the regression lines. Then put a title on the whole thing.

```
R code
#first plot the data points
with (my.data, plot (SATV~SATQ,
 col=c("blue", "red") [gender]))
#add the regression lines
by (my.data, my.data$gender,
  function(x) abline
 (lm(SATV~SATQ, data=x),
  lty=c("solid", "dashed"
       )[x$qender]))
#add a title
title("Verbal varies by
  Quant
         and gender")
 #label the lines
text(250,320,"male")
text (250, 430, "female")
```

#### Show the regression lines by education

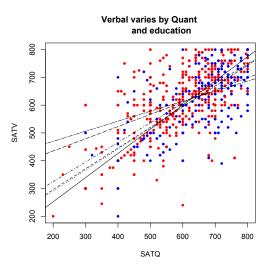

Do this again, but for levels of education as the

moderator\_

```
with (my.data, plot (SATV-SATQ, col=c("blue", "red") [gender], pch=20)) #plot character by (my.data, my.data$education, function(x) abline (lm(SATV-SATQ, data=x), lty=c("solid", "dashed", "dotted" "dotdash", "longdash", "twodash") [(x$education+1)])) title("Verbal varies by Quant
```

and education")

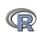

Part I <-

## **Questions?**

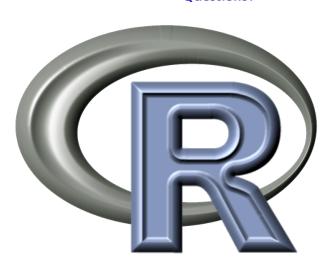

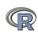

#### **Outline**

#### Part I: What is R, where did it come from, why use it

• Installing R and adding packages: the building blocks of R

#### Part II: A brief introduction - an overview

- R is just a fancy (very fancy) calculator
- Descriptive data analysis
- Some inferential analysis

#### Part III R is a powerful statistical system

- Data entry (detail and practice)
- Descriptive (again)
- Inferential (t and F with more practice)
- Regression
- Basic R commands

#### Part IV: Psychometrics

- Reliability and its discontents
- EFA, CFA, SEM

Part V: Help and More Help

• List of useful commands

Part VI: The psych package and more practice

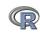

#### **Outline of Part III**

-> Part II: Introduction and Overview

Basic statistics and graphics

4 steps: read, explore, test, graph

Basic descriptive statistics and graphics

Graphic displays

Correlations

Part II <-

Inferential statistics

The t-test

ANOVA

Linear Regression

Regression from the raw data

Regression from covariance/correlation matrices

R structure

Basic R

**Objects and Functions** 

-> Part IV: Psychometrics

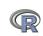

## Using R for psychological statistics: Basic statistics

- Writing syntax
  - For a single line, just type it
  - Mistakes can be redone by using the up arrow key
  - For longer code, use a text editor (built into some GUIs)
- 2. Data entry
  - Using built in data sets for examples
  - Copying from another program
  - Reading a text or csv file
  - Importing from SPSS or SAS
  - Simulate it (using various simulation routines)
- 3. Descriptives
  - Graphical displays
  - Descriptive statistics
  - Correlation
- 4. Inferential
  - the t test
  - the F test
  - the linear model

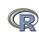

## Data entry overview

- 1. Using built in data sets for examples
  - data() will list > 100 data sets in the datasets package as well as all sets in loaded packages.
  - Most packages have associated data sets used as examples
  - psych has > 50 example data sets
- 2. Copying from another program
  - use copy and paste into R using read.clipboard and its variations
- 3. Reading a text or csv file
  - read a local or remote file
- 4. Importing from SPSS or SAS
  - Use either the foreign, haven or rio packages
- 5. Simulate it (using various simulation routines)
- 6. Model it using simulations (e.g., cta (Revelle & Condon, 2015))

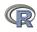

4 steps: read, explore, test, graph

## Examples of built in data sets from the psych package

> data(package="psych")

ability 16 multiple choice IQ items from the ICAR project (Condon & Revelle, 2014)

Bechtoldt Seven data sets showing a bifactor solution

(Bechtoldt, 1961; Holzinger & Swineford, 1937; Thurstone & Thurstone, 1941).

Dwyer 8 cognitive variables used by Dwyer (1937) for an example.

Reise Seven data sets showing a bifactor solution (Reise, Morizot & Hays, 2007).

affect Data sets of affect and arousal scores as a function of personality

and movie conditions (Smillie, Cooper, Wilt & Revelle, 2012)

income US family income from US census 2008

bfi 25 Personality items representing 5 factors (N=2800)

blot Bond's Logical Operations Test - BLOT (N=150) (Bond, 1995)

burt 11 emotional variables from Burt (1915)

cities Distances between 11 US cities

epi.bfi 13 scales from the Eysenck Personality Inventory and Big 5 inventory

income US family income from US census 2008

msq 75 mood items from the Motivational State Questionnaire for N=3896 neo NEO correlation matrix from the NEOPI-R manual (Costa & McCrae, 1985)

sat.act 3 Measures of ability: SATV, SATQ, ACT (N=700)

Thurstone Seven data sets showing a bifactor solution.

veg (vegetables) Paired comparison of preferences for 9 vegetables (Guilford, 1954)

- 1. Read the data in your favorite spreadsheet or text editor
- 2. Copy to the clipboard
- 3. Execute the appropriate read.clipboard function with or without various options specified

my.data <- read.clipboard() #assumes headers and tab or space del

4. read.clipboard() has default values for the most common cases and these do not need to be specified. Consult ?read.clipboard for details. In particular, are headers provided for each column of input?

- 1. Perhaps the standard way of reading in data is using the read command.
  - First must specify the location of the file
  - Can either type this in directly or use the file.choose function. This goes to your normal system file handler.
  - The file name/location can be a remote URL.

> dim(my.data ) #what are the dimensions of what we read?

2. Two examples of reading data R code

```
file.name <- file.choose() #this opens a window to allow you find the file #or file.name="http://personality-project.org/r/datasets/R.appendix1.data" my.data <- read.file(file.name) #or my.data = read.table(file.name, header=TRUE) #the conventional way dim(my.data) #find the dimensionality of our data describe(my.data) #describe it to check the means, ranges, etc.
```

```
[1] 18 2

> describe(my.data) #do the data look right?

var n mean sd median trimmed mad min max range skew kurtosis se

Dosage* 1 18 1.89 0.76 2 1.88 1.48 1 3 2 0.16 -1.12 0.18

Alertness 2 18 27.67 6.82 27 27.50 8.15 17 41 24 0.25 -0.68 1.61
```

4 steps: read, explore, test, graph

#### Put it all together: read, show, describe R code

datafilename="http://personality-project.org/r/datasets/R.appendix1.data" data.ex1<- read.file(datafilename) dim(data.ex1) #what are the dimensions of what we read? data.ex1 #show the data

headTail(data.ex1) #just the top and bottom lines describe(data.ex1) #descriptive stats

#### Dosage Alertness

- 1 30 2 38 (rows deleted by hand) 17 20
- 18 19 > headTail(data.ex1) #just the top and bottom lines
- Dosage Alertness 1 30

'tail' rows

- 2 38 'head' rows
- 3 35
- 41 (rows automatically deleted) <NA>
- 17 15 C
- 16 21 17 20
- 18 19
- > describe(data.ex1) #descriptive stats

sd median trimmed mad min max range skew kurtosis 1.89 0.76 1.88 1.48 2 0.16 -1.35 0.18 Dosage\* 18 27.67 6.82 27 17 Alertness 27.50 8.15 41 24 0.25 -1.06 1.61

- Read the data from a remote file
- 2. Show all the cases (problematic if there are are 100s - 1000s)
- 3. Just show the first and last (4) lines
- 4. Find descriptive statistics

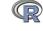

There are several different packages that make importing SPSS, SAS, Systat, etc. files possible to do.

- foreign Read data stored by Minitab, S, SAS, SPSS, Stata, Systat, Weka, dBase. Comes installed with R. Somewhat complicated syntax.
  - haven Reads/writes SPSS and Stata files. Handles SPSS labels nicely (keeps the item labels, but converts the data to factors).
    - rio A general purpose package that requires installation of many of the other packages used for data import. Easiest to use, but overkill if just reading in one type of file. Basically a front end to many import/export packages. It determines which package to use based upon the file name suffix (e.g., csv, txt, sav, ...)

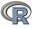

# Read a "foreign" file e.g., an SPSS sav file, using foreign package

read.spss Reads a file stored by the SPSS save or export commands. (The defaults lead to problems, make sure to specify that you want use.value.labels = FALSE, to.data.frame = TRUE)

```
read.spss(file, use.value.labels = FALSE, to.data.frame = TRUE,
    max.value.labels = Inf, trim.factor.names = FALSE,
    trim_values = TRUE, reencode = NA, use.missings = to.data.frame)
```

file Character string: the name of the file or URL to read.

use.value.labels Convert variables with value labels into R factors with those levels?

Should be FALSE

to.data.frame return a data frame? Defaults to FALSE, probably should be TRUE in most cases

max.value.labels Only variables with value labels and at most this many unique values will be converted to factors if use value.labels = TRUE.

trim.factor.names Logical: trim trailing spaces from factor levels?

trim\_values logical: should values and value labels have trailing spaces ignored when matching for use.value.labels = TRUE?

use.missings logical: should information on user-defined missing values be used to set the corresponding values to NA?

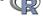

# An example of reading from an SPSS file using foreign

```
> library(foreign)
```

1. Make the foreign > datafilename <- "http://personality-project.org/r/datasets/finkel.sav" package active

- > headTail(eli,2,2)
- > describe(eli,skew=FALSE)

|          | var | n  | mean  | sd    | median | trimmed | mad   | min | max | range | SE   |
|----------|-----|----|-------|-------|--------|---------|-------|-----|-----|-------|------|
| USER*    | 1   | 69 | 35.00 | 20.06 | 35     | 35.00   | 25.20 | 1   | 69  | 68    | 2.42 |
| HAPPY    | 2   | 69 | 5.71  | 1.04  | 6      | 5.82    | 0.00  | 2   | 7   | 5     | 0.13 |
| SOULMATE | 3   | 69 | 5.09  | 1.80  | 5      | 5.32    | 1.48  | 1   | 7   | 6     | 0.22 |
| ENJOYDEX | 4   | 68 | 6.47  | 1.01  | 7      | 6.70    | 0.00  | 2   | 7   | 5     | 0.12 |
| UPSET    | 5   | 69 | 0.41  | 0.49  | 0      | 0.39    | 0.00  | 0   | 1   | 1     | 0.06 |

- package active
  2. Specify the name
- (and location) of the file to read
- 3. Read from a SPSS file
- 4. Show the top and bottom 2 cases
  - Describe it to make sure it is right

```
> librarv(rio)
```

- 1. Make the rio
- > datafilename <- "http://personality-project.org/r/datasets/finkel.saw"ackage active
- 2. Specify the name eli <- import(datafilename) #note that it figures out what to do (and location) of > headTail(eli,2,2) #The first and last 2 > describe(eli,skew=FALSE) the file to read

|    | USER      | HAPPY | SOULMATE | ENJOYDEX | UPSET |
|----|-----------|-------|----------|----------|-------|
| 1  | "001"     | 4     | 7        | 7        | 1     |
| 2  | "003"     | 6     | 5        | 7        | 0     |
|    | <na></na> |       |          |          |       |
| 68 | "076"     | 7     | 7        | 7        | 0     |
| 69 | "078"     | 2     | 7        | 7        | 1     |
|    |           |       |          |          |       |

| /        |   |    |       |       |    |         |       |   |    |    |       |  |
|----------|---|----|-------|-------|----|---------|-------|---|----|----|-------|--|
|          |   |    |       |       |    | trimmed |       |   |    |    |       |  |
| USER*    | 1 | 69 | 35.00 | 20.06 | 35 | 35.00   | 25.20 | 1 | 69 | 68 | 2.42. |  |
| HAPPY    | 2 | 69 | 5.71  | 1.04  | 6  | 5.82    | 0.00  | 2 | 7  | 5  | 0.13  |  |
| SOULMATE | 3 | 69 | 5.09  | 1.80  | 5  | 5.32    | 1.48  | 1 | 7  | 6  | 0.22  |  |
| ENJOYDEX | 4 | 68 | 6.47  | 1.01  | 7  | 6.70    | 0.00  | 2 | 7  | 5  | 0.12  |  |
| HDCDT    | 5 | 60 | 0 41  | 0 40  | 0  | U 30    | 0 00  | Λ | 1  | 1  | 0.06  |  |

3. Import from a SPSS file

4. Show the top and bottom 2 cases

Describe it to make sure it is right

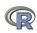

4 steps: read, explore, test, graph

> library(haven)

# An example of reading from an SPSS file using haven

- Make the *haven* > datafilename <- "http://personality-project.org/r/datasets/finkel.sapackage active
- 2. Specify the name
- #note that it figures out what to (and location) of eli <- read spss(datafilename) > headTail(eli,3,2) The first 3 and last 2 the file to read
- > describe(eli,skew=FALSE)

4 68

5 69

ENJOYDEX

UPSET

6.47

0.41

1.01

0.49

HISER HAPPY SOULMATE ENJOYDEX HIPSET "001" "003" "004" <NA> "076" "078" 1> sd median trimmed mad min max range var mean 69 35.00 20.06 3.5 35.00 25.20 68 2.42 5 0.1**5**. USER\* HAPPY 2 69 5.71 1.04 5.82 0.00 SOULMATE 3 69 5.09 1.80 5.32 1.48 6 0.22

6.70

0.39

0.00

0.00

- 3. Import from a SPSS file
- 4. Show the top 3 and bottom 2 cases se
  - Describe it to make sure it is right

5 0.12

1 0.06

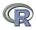

4 steps: read, explore, test, graph

ashley[1:3,8:17]

## read.file as a convenient solution to reading files

- 1. Combines file.choose and read.table
- 2. Also, based upon the suffix of the data, will choose the most likely way to read a SPSS, csv, text, rds or SAS export file.
- 3. Not as powerful as *foreign* or *rio* but easier.
- 4. Automatically reads SPSS .sav files as numeric values but can read them with the item information as well.

```
eli <- read.file(). #goes off and searches for the file
datafilename <- "http://personality-project.org/r/datasets/finkel.sav"
eli <- read.file(datafilename). #uses that remote address to get it
ashley <- read.file() #a file from Ashley Kendall on my computer
kendall <- read.file(read.file(use.value.labels=TRUE) #keep the labels
ashley[1:3,8:17]
kendall[1:3,8:17]
```

```
HighNA LowPA LowNA Active Alert Nervs Frust Worried Irrit Stress
> kendall[1:3,8:17]
  HighNA LowPA LowNA
                          Active Alert
                                             Nervs
                                                        Frust Worried
                                                                            Irrit
1
                        a little
                                          a little
                                                     somewhat.
                                                                        very much
                   0 not at all
                                                    verv much
                                     2 not at all
                                                                         somewhat
3
                       verv much
                                                                     0 not at all not
                                          a little not at all
```

125 / 195

For many demonstration purposes, it is convenient to generate simulated data with a certain defined structure. The *psych* package has a number of built in simulation functions. Here are a few of them.

- 1. Simulate various item structures
  - sim.congeneric A one factor congeneric measure model sim.items A two factor structure with either simple structure or a circumplex structure.
    - sim.rasch Generate items for a one parameter IRT model. sim.irt Generate items for a one-four parameter IRT Model
- 2. Simulate various factor structures
  - sim.simplex Default is a four factor structure with a three time point simplex structure.
  - sim.hierarchical Default is 9 variables with three correlated factors.

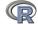

Graphic displays

#### Get the data and look at them

Read in some data, look at the first and last few cases (using headTail), and then get basic descriptive statistics. For this example, we will use a built in data set.

|                   | R code | l ———————————————————————————————————— |
|-------------------|--------|----------------------------------------|
| headTail(epi.bfi) |        |                                        |

|     | epiE | epiS | epiImp | epilie | epiNeur | bfagree | bfcon | bfext | bfneur | bfor |
|-----|------|------|--------|--------|---------|---------|-------|-------|--------|------|
| 1   | 18   | 10   | 7      | 3      | 9       | 138     | 96    | 141   | 51     | 1    |
| 2   | 16   | 8    | 5      | 1      | 12      | 101     | 99    | 107   | 116    | 1    |
| 3   | 6    | 1    | 3      | 2      | 5       | 143     | 118   | 38    | 68     |      |
| 4   | 12   | 6    | 4      | 3      | 15      | 104     | 106   | 64    | 114    | 1    |
|     |      |      |        |        |         |         |       |       |        |      |
| 228 | 12   | 7    | 4      | 3      | 15      | 155     | 129   | 127   | 88     | 1    |
| 229 | 19   | 10   | 7      | 2      | 11      | 162     | 152   | 163   | 104    | 1    |
| 230 | 4    | 1    | 1      | 2      | 10      | 95      | 111   | 75    | 123    | 1    |
| 231 | 8    | 6    | 3      | 2      | 15      | 85      | 62    | 90    | 131    |      |
|     |      |      |        |        |         |         |       |       |        |      |

epi.bfi has 231 cases from two personality measures.

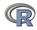

Graphic displays

## Now find the descriptive statistics for this data set

```
describe(epi.bfi)
```

```
sd median trimmed
                                                   mad min max range
                                                                       skew kurtosis
          var
                    mean
epiE
            1 231
                   13.33
                           4.14
                                     14
                                          13.49
                                                  4.45
                                                             22
                                                                   21 - 0.33
                                                                                -0.010.27
epiS
            2 231
                    7.58
                           2.69
                                           7.77
                                                  2.97
                                                             13
                                                                   13 -0.57
                                                                                 0.04 0.18
                                      8
            3 231
                    4.37
                           1.88
                                           4.36
                                                  1.48
                                                                       0.06
                                                                                -0.59 0.12
epiImp
                                                              9
epilie
            4 231
                    2.38
                           1.50
                                      2
                                           2.27
                                                  1.48
                                                              7
                                                                       0.66
                                                                                 0.30 0.10
                                          10.39
epiNeur
            5 231
                   10.41
                           4.90
                                     10
                                                 4.45
                                                             23
                                                                   23
                                                                       0.06
                                                                                -0.46 0.32
            6 231 125.00 18.14
                                   126
                                         125.26 17.79
                                                        74 167
                                                                   93 -0.21
                                                                                -0.22 1.19
bfagree
bfcon
            7 231 113.25 21.88
                                   114
                                         113.42 22.24
                                                        53 178
                                                                  125 -0.02
                                                                                 0.29 1.44
bfext
            8 231 102.18 26.45
                                   104
                                         102.99 22.24
                                                         8 168
                                                                  160 -0.41
                                                                                 0.58 1.74
bfneur
             231
                   87.97 23.34
                                     90
                                          87.70 23.72
                                                        34 152
                                                                  118
                                                                       0.07
                                                                                -0.51 1.54
          10 231 123.43 20.51
                                         123.78 20.76
                                                        73 173
bfopen
                                   125
                                                                  100 -0.16
                                                                                -0.11 1.35
bdi
          11 231
                    6.78
                           5.78
                                      6
                                           5.97
                                                 4.45
                                                         0
                                                             27
                                                                   27
                                                                       1.29
                                                                                 1.60 0.38
          12 231
                   39.01
                           9.52
                                     38
                                          38.36
                                                 8.90
                                                        22
                                                             71
                                                                   49
                                                                       0.67
                                                                                 0.54 0.63
traitanx
          13 231
                   39.85 11.48
                                     38
                                          38.92 10.38
                                                        21
                                                             79
                                                                   58
                                                                       0.72
stateanx
                                                                                 0.04 0.76
```

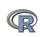

# Boxplots are a convenient descriptive device

Show the Tukey "boxplot" for the Eysenck Personality Inventory

#### **Boxplots of EPI scales**

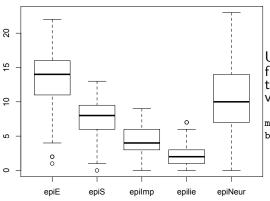

Use the box plot function and select the first five variables.

my.data <- epi.bfi
boxplot(my.data[1:5])</pre>

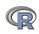

## An alternative display is a density plot (available as violinBy)

#### Density plot

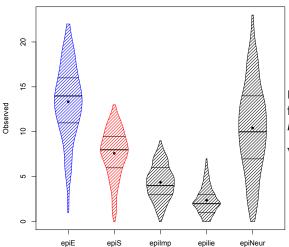

Use the violinBy function from psych

violinBy(my.data[1:5])

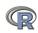

#### Graphic displays

Plot the scatter plot matrix (SPLOM) of the first 5 variables using the pairs.panels function. Note that the plotting points overlap because of the polytomous nature of the data.

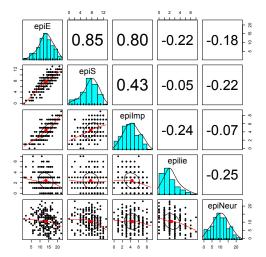

Use the pairs.panels function from *psych* 

pairs.panels(my.data[1:5])

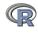

Graphic displays

# Plot the scatter plot matrix (SPLOM) of the first 5 variables using the pairs.panels function but with smaller plot character (pch) and jittering the points in order to better show the distributions.

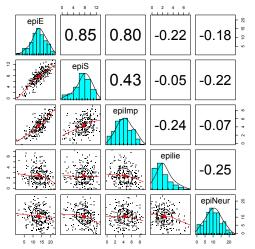

Use the pairs.panels function from *psych* 

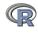

Correlations

#### Find the correlations for this data set, round off to 2 decimal places.

Because we have some missing data, we use "pairwise complete" correlations. For the purists amongst us, it is irritating that the columns are not equally spaced.

```
round(cor(my.data, use = "pairwise"), 2)
```

```
epiS epiImp epilie epiNeur bfagree bfcon bfext bfneur bfopen
                                                                                    bdi traitanx s
epiE
          1.00
                 0.85
                        0.80
                               -0.22
                                       -0.18
                                                 0.18 - 0.11
                                                             0.54
                                                                    -0.09
                                                                             0.14 - 0.16
                                                                                            -0.23
epiS
          0.85
                 1.00
                        0.43
                               -0.05
                                       -0.22
                                                 0.20
                                                       0.05
                                                             0.58
                                                                    -0.07
                                                                             0.15 -0.13
                                                                                           -0.26
epiImp
          0.80
                 0.43
                        1.00
                               -0.24
                                       -0.07
                                                 0.08 - 0.24
                                                             0.35
                                                                    -0.09
                                                                             0.07 - 0.11
                                                                                            -0.12
epilie
         -0.22 -0.05
                       -0.24
                               1.00
                                       -0.25
                                                 0.17
                                                       0.23 - 0.04
                                                                    -0.22
                                                                           -0.03 - 0.20
                                                                                           -0.23
epiNeur
         -0.18 -0.22
                       -0.07
                               -0.25
                                        1.00
                                                -0.08 -0.13 -0.17
                                                                     0.63
                                                                             0.09
                                                                                   0.58
                                                                                            0.73
bfagree
          0.18
                0.20
                        0.08
                                0.17
                                       -0.08
                                                 1.00
                                                       0.45
                                                             0.48
                                                                    -0.04
                                                                             0.39 - 0.14
                                                                                            -0.31
bfcon
         -0.11
                0.05
                       -0.24
                                0.23
                                       -0.13
                                                 0.45
                                                       1.00
                                                             0.27
                                                                     0.04
                                                                             0.31 - 0.18
                                                                                            -0.29
          0.54
                0.58
                        0.35
                              -0.04
                                       -0.17
                                                       0.27
                                                             1.00
                                                                     0.04
                                                                             0.46 -0.14
                                                                                            -0.39
bfext.
                                                 0.48
         -0.09 -0.07
                       -0.09
                                                -0.04
                                                       0.04
                                                             0.04
                                                                     1.00
                                                                             0.29
                                                                                   0.47
                                                                                            0.59
bfneur
                               -0.22
                                        0.63
bfopen
          0.14 0.15
                        0.07
                               -0.03
                                        0.09
                                                 0.39
                                                       0.31
                                                             0.46
                                                                     0.29
                                                                             1.00 -0.08
                                                                                            -0.11
bdi
         -0.16 -0.13
                       -0.11
                               -0.20
                                        0.58
                                                -0.14 -0.18 -0.14
                                                                     0.47
                                                                            -0.08
                                                                                   1.00
                                                                                            0.65
traitanx -0.23 -0.26
                       -0.12
                               -0.23
                                        0.73
                                                -0.31 -0.29 -0.39
                                                                     0.59
                                                                            -0.11
                                                                                   0.65
                                                                                             1.00
stateanx -0.13 -0.12
                       -0.09
                               -0.15
                                        0.49
                                                -0.19 -0.14 -0.15
                                                                     0.49
                                                                            -0.04
                                                                                   0.61
                                                                                            0.57
```

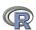

Correlations

# Find the correlations for this data set, round off to 2 decimal places using lowerCor

This is just a wrapper for round(cor(x,use='pairwise'),2) that has been prettied up with lowerMat.

```
lowerCor(my.data) R code
```

```
epiS epImp epili epiNr bfagr bfcon bfext bfner bfopn bdi
                                                                            trtnx sttnx
epiE
         1.00
epiS
          0.85
                1.00
epiImp
         0.80
                0.43 1.00
epilie
         -0.22 -0.05 -0.24
epiNeur
         -0.18 - 0.22 - 0.07 - 0.25
bfagree
          0.18 0.20 0.08
                            0.17 - 0.08
                                        1.00
bfcon
         -0.11 0.05 -0.24
                            0.23 - 0.13
                                        0.45
                0.58 0.35 -0.04 -0.17
                                              0.27
bfext.
          0.54
                                        0.48
                                                    1.00
         -0.09 -0.07 -0.09 -0.22
                                  0.63 -0.04
                                              0.04
                                                    0.04
bfneur
                                                          1.00
bfopen
         0.14 0.15 0.07 -0.03 0.09
                                        0.39
                                              0.31
                                                    0.46
                                                          0.29
                                                               1.00
         -0.16 -0.13 -0.11 -0.20 0.58 -0.14 -0.18 -0.14
                                                          0.47 - 0.08
bdi
                                                                       1.00
traitanx -0.23 -0.26 -0.12 -0.23 0.73 -0.31 -0.29 -0.39
                                                          0.59 - 0.11
                                                                       0.65
                                                                             1.00
stateanx -0.13 -0.12 -0.09 -0.15 0.49 -0.19 -0.14 -0.15
                                                          0.49 - 0.04
                                                                       0.61
                                                                             0.57 1.00
```

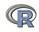

```
Test the significance and use Holm correction for multiple tests
  corr.test(my.data)
 Call:corr.test(x = my.data)
 Correlation matrix
            epiE
                 epiS epiImp epilie epiNeur bfagree bfcon bfext bfneur bfopen
                                                                                   bdi traitanx s
 epiE
            1.00
                  0.85
                         0.80
                               -0.22
                                       -0.18
                                                 0.18 - 0.11
                                                             0.54
                                                                   -0.09
                                                                            0.14 - 0.16
                                                                                          -0.23
 epiS
            0.85
                  1.00
                         0.43
                               -0.05
                                       -0.22
                                                 0.20
                                                       0.05
                                                             0.58
                                                                   -0.07
                                                                            0.15 - 0.13
                                                                                          -0.26
 epiImp
            0.80
                  0.43
                         1.00
                               -0.24
                                       -0.07
                                                 0.08 - 0.24
                                                             0.35
                                                                   -0.09
                                                                            0.07 - 0.11
                                                                                          -0.12
 stateanx -0.13 -0.12
                        -0.09 -0.15
                                         0.49
                                                -0.19 -0.14 -0.15
                                                                    0.49
                                                                          -0.04 0.61
                                                                                           0.57
 Sample Size
           epiE epiS epiImp epilie epiNeur bfagree bfcon bfext bfneur bfopen bdi traitanx state
 epiE
            231
               231
                        231
                               231
                                       231
                                                231
                                                      231
                                                            231
                                                                   231
                                                                           231 231
                                                                                        231
            231
                 231
                        231
                               231
                                       231
                                                231
                                                      231
                                                            231
                                                                   231
                                                                           231 231
                                                                                        231
 stateanx
 Probability values (Entries above the diagonal are adjusted for multiple tests.)
           epiE epiS epiImp epilie epiNeur bfagree bfcon bfext bfneur bfopen bdi traitanx stat
           0.00 0.00
                       0.00
                              0.03
                                      0.27
                                               0.27
                                                     1.00
                                                           0.00
                                                                  1.00
                                                                          1.00 0.59
                                                                                        0.02
 epiE
 epiS
           0.00 0.00
                       0.00
                              1.00
                                      0.04
                                               0.08
                                                     1.00
                                                           0.00
                                                                  1.00
                                                                          0.62 1.00
                                                                                        0.00
 epiImp
           0.00 0.00
                       0.00
                              0.01
                                      1.00
                                               1.00
                                                     0.01
                                                           0.00
                                                                  1.00
                                                                          1.00 1.00
                                                                                        1.00
 epilie
           0.00 0.43
                       0.00
                              0.00
                                      0.01
                                               0.32
                                                     0.03
                                                           1.00
                                                                  0.03
                                                                          1.00 0.08
                                                                                        0.02
 epiNeur
           0.01 0.00
                       0.26
                              0.00
                                      0.00
                                               1.00
                                                     1.00
                                                           0.33
                                                                  0.00
                                                                          1.00 0.00
                                                                                        0.00
 bfagree
           0.01 0.00
                       0.23
                              0.01
                                      0.21
                                               0.00
                                                     0.00
                                                           0.00
                                                                  1.00
                                                                          0.00 0.95
                                                                                        0.00
           0.08 0.48
                       0.00
                              0.00
                                      0.04
                                               0.00
                                                     0.00
                                                           0.00
                                                                  1.00
                                                                          0.00 0.25
                                                                                        0.00
 bfcon
                                                                  1.00
 bfext
           0.00 0.00
                       0.00
                              0.50
                                      0.01
                                               0.00
                                                     0 00
                                                           0.00
                                                                          0.00 0.99
                                                                                        0.00
 bfneur
           0.15 0.30
                       0.18
                              0.00
                                      0.00
                                               0.50
                                                     0.50
                                                           0.57
                                                                  0.00
                                                                          0.00 0.00
                                                                                        0.00
           0.04 0.02
                       0.30
                              0.70
                                      0.19
                                               0.00
                                                     0.00
                                                           0.00
                                                                  0.00
                                                                          0.00 1.00
                                                                                        1.00
 bfopen
                                      0.00
 bdi
           0.02 0.04
                       0.11
                              0.00
                                               0.03
                                                     0.01
                                                           0.03
                                                                  0.00
                                                                          0.25 0.00
                                                                                        0.00
 traitanx 0.00 0.00
                       0.07
                              0.00
                                      0.00
                                               0.00
                                                     0.00
                                                           0.00
                                                                  0.00
                                                                          0.11 0.00
                                                                                        0.00
```

0.00

0.04

0.02

0.00

0.52 0.00

0,.00

stateanx 0.05 0.07

0.18

0.02

0.00

# t.test demonstration with Student's data using cushny dataset

William Gossett, publishing under the name Student reported a small sample approximation (t) to the large sample z test. His first example was a data set on the different effect of optical isomers of hyoscyamine hydrobromide reported by Cushny & Peebles (1905). The sleep of 10 patients was measured without any drug and then following administration of D. and L isomers. The data from Cushny are available as the cushny data set.

| Variable | Cntrl | drug1 | drg2L | drg2R | delt1 | dlt2L | dlt2R |
|----------|-------|-------|-------|-------|-------|-------|-------|
| 1        | 0.60  | 1.3   | 2.50  | 2.10  | 0.70  | 1.90  | 1.50  |
| 2        | 3.00  | 1.4   | 3.80  | 4.40  | -1.60 | 0.80  | 1.40  |
| 3        | 4.70  | 4.5   | 5.80  | 4.70  | -0.20 | 1.10  | 0.00  |
| 4        | 5.50  | 4.3   | 5.60  | 4.80  | -1.20 | 0.10  | -0.70 |
| 5        | 6.20  | 6.1   | 6.10  | 6.70  | -0.10 | -0.10 | 0.50  |
| 6        | 3.20  | 6.6   | 7.60  | 8.30  | 3.40  | 4.40  | 5.10  |
| 7        | 2.50  | 6.2   | 8.00  | 8.20  | 3.70  | 5.50  | 5.70  |
| 8        | 2.80  | 3.6   | 4.40  | 4.30  | 0.80  | 1.60  | 1.50  |
| 9        | 1.10  | 1.1   | 5.70  | 5.80  | 0.00  | 4.60  | 4.70  |
| 10       | 2.90  | 4.9   | 6.30  | 6.40  | 2.00  | 3.40  | 3.50  |
| Mean     | 3.25  | 4.0   | 5.58  | 5.57  | 0.75  | 2.33  | 2.32  |
| Sd       | 1.78  | 2.1   | 1.66  | 1.91  | 1.79  | 2.00  | 2.27  |

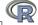

Proced Representation Representation

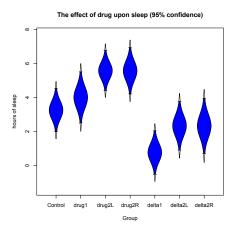

We can show these data graphically using the error.bars function. We pass labels to the x and y axis using the xlab and ylab parameters, and then supply an appropriate figure title.

We will use these data to show how to do t-tests as well as the generalization to Analysis of Variance. with (cushny, t.test (delta2L))

95 percent confidence interval: -2.4598858 -0.7001142

#control versus drug2L difference scores

The t-test

# Student's t.test: As done by Student

with(cushny,t.test(delta1)) #control versus drug 1 difference scores

```
with(cushny,t.test(delta1,delta2L,paired=TRUE)) #difference of differences
> with(cushny,t.test(delta1)) #control versus drug 1 difference scores
        One Sample t-test
data: delta1
t = 1.3257, df = 9, p-value = 0.2176
alternative hypothesis: true mean is not equal to 0
95 percent confidence interval:
 -0.5297804 2.0297804
sample estimates:
mean of x
     0.75
with (cushny, t.test (delta2L))
                               #control versus drug2L difference scores
        One Sample t-test
data: delta21.
t = 3.6799, df = 9, p-value = 0.005076
alternative hypothesis: true mean is not equal to 0
95 percent confidence interval:
 0.8976775 3.7623225
sample estimates:
mean of x
     2 33
> with(cushny,t.test(delta1,delta2L,paired=TRUE)) #difference of differences
        Paired t-test
data: delta1 and delta2L
t = -4.0621, df = 9, p-value = 0.002833
```

alternative hypothesis: true difference in means is not equal to 0

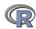

The t-test

# Two ways of organizing the data: Wide versus long

We can take the wide format of the cushny data set and make it long.

```
values
                                                                         ind
                                                                      delta1
cushny[c("delta1", "delta2L")]
                                                                      delta1
   delta1 delta2L
                                                               -0.2
                                                                      delta1
      0.7
              1.9
1
                                                               -1.2
                                                                      delta1
2
     -1.6
              0.8
                                                               -0.1
                                                                      delta1
3
     -0.2
              1.1
                                                                 3.4
                                                                      delta1
     -1.2
              0.1
                                                                 3.7
                                                                     delta1
5
     -0.1
             -0.1
                                                                 0.8
                                                                     delta1
6
      3.4
              4.4
                                                                 0.0
                                                                    delta1
7
      3.7
              5.5
                                                          10
                                                                 2.0 delta1
8
      0.8
              1.6
                                                          11
                                                                 1.9 delta2L
9
      0.0
              4.6
                                                                 0.8 delta2L
                                                          12
10
      2.0
              3.4
                                                          13
                                                                 1.1 delta2L
                  R code
                                                                 0.1 delta2L
                                                          14
 long.sleep <-
                                                          15
                                                                -0.1 delta2L
                                                          16
                                                                 4.4 delta2L
   stack(cushny[c("delta1", "delta2L")])
                                                          17
                                                                 5.5 delta2L
 long.sleep
                                                          18
                                                                 1.6 delta2L
                                                          19
                                                                 4.6 delta2L
                                                          20
                                                                 3.4 delta2L
```

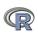

#### The t-test

R code long.sleep <stack(cushny[c("delta1", "delta2L")1)

```
> long.sleep
   values
              ind
      0.7
           delta1
     -1.6
           delta1
3
     -0.2
           delta1
     -1.2
           delta1
     -0.1
           delta1
      3.4 delta1
7
      3.7 delta1
8
      0.8
           delta1
      0.0 delta1
10
      2 0 delta1
11
      1.9 delta2L
12
      0.8 delta2L
13
      1.1 delta2L
14
      0.1 delta2L
15
     -0.1 delta2L
16
      4.4 delta2L
17
      5.5 delta2L
18
      1.6 delta2L
19
      4.6 delta2L
20
      3.4 delta2L
```

```
R code
t.test(values ~ ind,data=long.sleep)
       Welch Two Sample t-test
data: values by ind
t = -1.8608, df = 17.776, p-value = 0.07939
alternative hypothesis: true difference in means is not
95 percent confidence interval:
 -3.3654832 0.2054832
sample estimates:
mean in group delta1 mean in group delta2L
                0.75
                                     2.33
```

#### But, the data were paired

mean of the differences

R code t.test(values ~ ind, data=long.sleep, paired=TRUE)

-1.58

```
data: values by ind
t = -4.0621, df = 9, p-value = 0.002833
alternative hypothesis: true difference in means is not of
95 percent confidence interval:
 -2.4598858 -0.7001142
sample estimates:
```

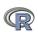

# t.test demonstration with Student's data (from the sleep dataset)

```
Sleep data set is
just 2 columns of
cushnv
    R code
 sleep
> sleep
  extra group ID
     0.7
   -1.6
   -0.2
   -1.2
   -0.1
     3.4
     3.7
     0.8
     0.0
10
     2 0
             1 10
11
     1 9
             2
                1
12
     0.8
13
     1.1
14
     0.1
15
   -0.1
16
     4.4
17
     5 5
                7
18
     1.6
19
     4.6
20
     3 4
             2 10
```

```
R code
 with (sleep, t.test (extra~group))
 with (sleep, t.test (extra~group, var.equal=TRUE))
       Welch Two Sample t-test
      extra by group
t = -1.8608, df = 17.776, p-value = 0.07939 <-- default value
t = -1.8608, df = 18, p-value = 0.07919. <- equal variances
alternative hypothesis: true difference in means is not equal to 0
95 percent confidence interval:
 -3.3654832 0.2054832
sample estimates:
mean in group 1 mean in group 2
          0 75
                          2 33
But the data were actually paired. Do it for a paired t-test
                         R code
```

with(sleep,t.test(extra~group,paired=TRUE))

Paired t-test

data: extra by group

t = -4.0621, df = 9, p-value = 0.002833

alternative hypothesis: true difference in means is not equal to 0

95 percent confidence interval: -2.4598858 -0.7001142

sample estimates:

mean of the differences

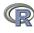

# Analysis of Variance as special case of linear model

- 1. aov provides a wrapper to lm for fitting linear models to balanced or unbalanced experimental designs.
- The main difference from Im is in the way print, summary and so on handle the fit: this is expressed in the traditional language of the analysis of variance rather than that of linear models.
- 3. If the formula contains a single Error term, this is used to specify error strata, and appropriate models are fitted within each error stratum.
- 4. The formula can specify multiple responses.
- 5. aov is designed for balanced designs, and the results can be hard to interpret without balance: beware that missing values in the response(s) will likely lose the balance.
- If there are two or more error strata, the methods used are statistically inefficient without balance, and it may be better to use lme in package nlme.

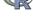

#### aov of the sleep data set: compare with the t.test results

```
R code
> sleep
```

```
extra group ID
     0.7
    -1.6
    -0.2
    -1.2
    -0.1
     3.4
7
     3.7
     0.8
8
     0.0
10
     2.0
              1 10
11
     1.9
                 1
12
     0.8
13
     1.1
14
     0.1
15
   -0.1
16
     4.4
17
     5.5
18
     1.6
19
     4.6
```

2 10

20 3.4

```
R code
#independent subjects
summary(aov(extra ~ group, data=sleep))
```

```
> summary(aov(extra ~ group, data=sleep))
           Df Sum Sq Mean Sq F value Pr(>F)
               12.48 12.482
                              3.463 0.0792 .
group
Residuals
           18
               64.89
                      3.605
Signif. codes: 0 ?***? 0.001 ?**? 0.01 ?*? 0.05 ?.? 0.1 ? ? 1
t = -1.8608, df = 17.776, p-value = 0.07939. <--
t = -1.8608, df = 18, p-value = 0.07919. <- equal variances
                        R code
  #correlated subjects
summary(aov(extra~group + Error(ID), data=sleep))
```

```
> summary(aoy(extra~group + Error(ID),data=sleep))
```

6.453

Error: ID Df Sum Sq Mean Sq F value Pr(>F) Residuals 9 58.08

Error: Within

Df Sum Sg Mean Sg F value Pr(>F) 1 12.482 12.482 16.5 0.00283 \*\* group

+ = -4.0621 df = 9 n-value = 0.002833 <---

Residuals 9 6.808 0.756

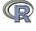

Signif. codes: 0 ?\*\*\*? 0.001 ?\*\*? 0.01 ?\*? 0.05 ?.? 0.1  $\frac{2}{143}$ ?  $\frac{1}{195}$ 

Signif. codes:

```
block N P K yield
       1 0 1 1
                 49.5
1
       1 1 1 0
2
                 62.8
3
       1 0 0 0
                 46.8
       1 1 0 1
                 57.0
       2 1 0 0
                 59.8
       2 1 1 1
                 58.5
7
       2 0 0 1
                 55.5
8
                 56.0
       2 0 1 0
9
       3 0 1 0
                 62.8
10
       3 1 1 1
                 55.8
11
       3 1 0 0
                 69.5
12
       3 0 0 1
                 55.0
13
       4 1 0 0
                 62.0
       4 1 1 1
                 48.8
14
15
                 45.5
           0 1
16
                 44.2
17
                 52.0
18
                 51.5
19
                 49.8
       5 1 0 1
20
       5 0 1 1
                 48.8
21
                 57.2
       6 1 0 1
22
       6 1 1 0
                 59.0
23
       6011
                 53 2
24
                 56.0
       6000
```

R code

npk #from Venables

```
Several models
                        R code
mod1 <- aov(yield ~ N,data=npk)
mod2 <- aov(yield ~ N+ P + N*P,data=npk)
mod2a <- aov(vield ~N*P,data=npk)</pre>
 mod3 <- aov(vield ~ N*P*K,data=npk)</pre>
mod4 <- aov(yield ~ block + N*P*K, data=npk)
> summary(mod1)
           Df Sum Sq Mean Sq F value Pr(>F)
                      189.28
                               6.061 0.0221 *
               189.3
           22
               687.1
                       31.23
Residuals
               0 ?***? 0.001 ?**? 0.01 ?*? 0.05 ?.? 0.1 ? ? 1
Signif. codes:
> summary (mod4)
           Df Sum Sq Mean Sq F value Pr(>F)
               343.3
                       68.66
block
                               4.447 0.01594 *
               189 3
                      189.28
                             12.259 0.00437 **
N
                 8.4
                        8.40
                              0.544 0.47490
                95.2
                       95.20
                              6.166 0.02880 *
N:P
                21.3
                      21.28
                              1.378 0.26317
N:K
            1
                33.1
                       33.13
                               2.146 0.16865
                 0.5
                       0.48
                               0.031 0.86275
P:K
            1
           12
               185.3
                       15.44
Residuals
```

0 ?\*\*\*? 0.001 ?\*\*? 0.01 ?\*? 0.05 ?.?

# **Analysis of Variance: Another example**

aov is designed for balanced designs, and the results can be hard to interpret without balance: beware that missing values in the response(s) will likely lose the <u>balance</u>. R code

```
datafilename="http://personality-project.org/r/datasets/R.appendix2.data"
data.ex2=read.file(datafilename)
                                   #read the data into a data.frame
data ex2
                                              #show the data
```

```
data.ex2
                                                                   R code
   Observation Gender Dosage Alertness
                                           #do the analysis of variance
2
                                       12
                                           aov.ex2 = aov(Alertness~Gender*Dosage, data=data.ex2)
3
                                       13
                                           summary (aov.ex2)
                                                                    #show the summary table
                                       12
                             b
                     m
                     m
                                          Call:
7
                     m
                                       14
                                            summary (aov.ex2)
                                                                    #show the summary table
                                       15
                     f
                                                         Df Sum Sg Mean Sg F value Pr(>F)
10
             10
                                       12
                                                              76.56
                                                                      76.56
                                                                               2.952
                                                                                       0.111
                                          Gender
11
             11
                                                               5.06
                                                                       5.06
                                                                               0.195
                                                                                       0.666
                                          Dosage
12
             12
                                          Gender: Dosage
                                                               0.06
                                                                       0.06
                                                                               0 002
                                                                                     0.962
                     f
13
             13
                             h
                                          Residuals
                                                         12 311.25
                                                                      25.94
                     f
14
             14
                                       12
                             b
15
             15
                     f
                             b
                                       18
16
             16
                                       22
```

**Analysis of Variance** 

Do the analysis of variances and the show the table of results.

#do the analysis of variance
aov.ex2 <- aov(Alertness ~ Gender \* Dosage, data=data.ex2)

summary(aov.ex2) #show the summary table
aov.ex2. #This shows the coefficients

```
>aov.ex2 <- aov(Alertness ~ Gender * Dosage, data=data.ex2)</pre>
> summary(aov.ex2)
                        #show the summary table
             Df Sum Sg Mean Sg F value Pr(>F)
Gender
              1 76.56 76.56 2.952 0.111
Dosage
                  5.06 5.06 0.195 0.666
                  0.06 0.06
                                0.002 0.962
Gender:Dosage 1
Residuals
             12 311.25 25.94
 aov(formula = Alertness ~ Gender * Dosage, data = data.ex2)
Terms:
                 Gender
                          Dosage Gender: Dosage Residuals
Sum of Squares
                76.5625
                          5.0625
                                       0 0625 311 2500
Deg. of Freedom
                                                     12
```

Residual standard error: 5.092887 Estimated effects may be unbalanced

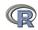

```
R code
print (model.tables(aov.ex2, "means"), digits=3)
   > print (model.tables(aov.ex2, "means"), digits=3)
   Tables of means
   Grand mean
   14.0625
    Gender
   Gender
       f
             m
   16.25 11.88
    Dosage
   Dosage
             b
```

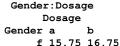

13.50 14.62

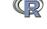

# **Analysis of Variance: Within subjects**

- 1. Somewhat more complicated because we need to convert "wide" data.frames to "long" or "narrow" data.frames.
- 2. This can be done by using the stack function. Some data sets are already in the long format.
- 3. A detailed discussion of how to work with repeated measures designs is at http://personality-project.org/r/r.anova.html and
  - at http://personality-project.org/r
- 4. See also the tutorial by Jason French at http:// jason-french.com/tutorials/repeatedmeasures.html
- 5. Many within subject designs can be treated as multi-level designs. For a discussion of analyzing multilevel data (particularly for personality dynamics), see http://personality-project.org/revelle/ publications/rw.paid.17.final.pdf

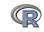

#### ANOVA

# Analysis of variance within subjects: Getting and showing the data

```
filename="http://personality-project.org/r/datasets/R.appendix5 data" data.ex5=read.file(filename) #read the data into a data.frame headTail(data.ex5,6,12) #show the data (first 6, last 12)
```

```
Obs Subject Gender Dosage Task Valence Recall
       1
                                       F
1
                Α
                                               Nea
2
       2
                                 A
                                               Neu
3
                                               Pos
                 A
                                       С
                                               N eg
5
       5
                 A
                                 A
                                       С
                                               Neu
                                                         10
                 A
                                               Pos
             <NA>
                     <NA>
                              <NA>
                                    <NA>
                                              <NA>
                                                        . . .
97
      97
                                 С
                                       F
                                               Nea
                                                        18
                Q
                         F
98
      98
                                                        17
                 Q
                                 С
                                               Neu
99
      99
                 Q
                                 С
                                       F
                                               Pos
                                                        18
100 100
                 Q
                                 С
                                       С
                                               Nea
                                                        17
101 101
                 Q
                                 С
                                       С
                                                        19
                                               Neu
102 102
                                 С
                                                        19
                 Q
                                       С
                                               Pos
103 103
                                 С
                                       F
                                               Nea
                                                        19
                                 С
104 104
                                       F
                                               Nen
                                                        17
                                 С
                                                        19
105 105
                 R
                                       F
                                               Pos
106 106
                 R
                                 С
                                       С
                                               Neg
                                                        22
                                 С
107 107
                                       С
                                               Neu
                                                        21
                                 С
                                       C
                                                        20
108 108
                 R
                                               Pos
```

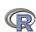

#### ANOVA

#### Describe the data

```
describe(data.ex5)
```

```
sd median trimmed
                                                  mad min max range
                                                                      skew kurtosis
             1 108 54.50 31.32
                                  54.5
                                         54.50 40.03
                                                          108
                                                                 107
                                                                      0.00
                                                                               -1.23 3.01
Obs
Subject*
            2 108
                    9.50
                          5.21
                                   9.5
                                           9.50
                                                 6.67
                                                            18
                                                                  17
                                                                      0.00
                                                                               -1.240.50
             3 108
                    1.50
                          0.50
                                   1.5
                                          1.50
                                                 0.74
                                                                      0.00
                                                                               -2.02 0.05
Gender*
             4 108
                    2.00
                          0.82
                                          2.00
                                                 1.48
                                                                      0.00
                                                                               -1.53 0.08
Dosage*
                                   2.0
Task*
             5 108
                    1.50
                          0.50
                                   1.5
                                          1.50
                                                 0.74
                                                                      0.00
                                                                               -2.020.05
Valence*
             6 108
                    2.00
                          0.82
                                   2.0
                                          2.00
                                                 1.48
                                                                   2
                                                                      0.00
                                                                               -1.530.08
Recall
             7 108 15.63
                          5.07
                                  15.0
                                         15.74
                                                 4.45
                                                            25
                                                                  21 -0.13
                                                                               -0.64 0.49
```

The \* signify that the entries are not numerical, but rather categorical or logical.

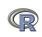

# **Analysis of variance within subjects**

```
R code
filename="http://personality-project.org/r/datasets/R.appendix5.data"
data.ex5=read.table(filename, header=TRUE) #read the data into a table
#do the anova
aov.ex5 = aov(Recall~(Task*Valence*Gender*Dosage)+Error(Subject/(Task*Valence))+
 (Gender*Dosage), data.ex5)
#look at the output
summary (aov.ex5)
```

```
Error: Subject
              Df Sum Sq Mean Sq F value Pr(>F)
```

```
Gender
               1 542 3
                           542.3
                                   5.685 0.0345 *
                  694.9
                           347.5
                                   3.643 0.0580 .
Dosage
                   70.8
                            35.4
                                   0.371 0.6976
Gender:Dosage
Residuals
              12 1144.6
                            95 4
```

0 ?\*\*\*? 0.001 ?\*\*? 0.01 ?\*? 0.05 ?.? 0.1 ? ? 1 Signif. codes:

#### Error: Subject: Task

|                    | Df | Sum Sq | Mean Sq | F value | Pr(>F)   |     |
|--------------------|----|--------|---------|---------|----------|-----|
| Task               | 1  | 96.33  | 96.33   | 39.862  | 3.87e-05 | *** |
| Task:Gender        | 1  | 1.33   | 1.33    | 0.552   | 0.472    |     |
| Task:Dosage        | 2  | 8.17   | 4.08    | 1.690   | 0.226    |     |
| Task:Gender:Dosage | 2  | 3.17   | 1.58    | 0.655   | 0.537    |     |
| Posiduals          | 12 | 29 00  | 2 /2    |         |          |     |

Signif. codes: 0 ?\*\*\*? 0.001 ?\*\*? 0.01 ?\*? 0.05 ?.? 0.1 ? ? 1

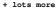

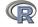

#### ANOVA

# Analysis of variance within subjects output (continued)

```
Error: Subject: Valence
                       Df Sum Sq Mean Sq F value Pr(>F)
Valence
                           14.69
                                    7.343
                                            2.998 0.0688 .
Valence: Gender
                            3.91
                                   1.954
                                            0.798 0.4619
Valence: Dosage
                           20.26
                                    5.065
                                            2.068 0.1166
Valence: Gender: Dosage
                            1.04
                                    0.259
                                            0.106 0.9793
Residuals
                           58.78
                                    2.449
```

---

Signif. codes: 0 ?\*\*\*? 0.001 ?\*\*? 0.01 ?\*? 0.05 ?.? 0.1 ? ? 1

Error: Subject:Task:Valence

```
Df Sum Sq Mean Sq F value Pr(>F)
Task: Valence
                                 5.39
                                       2.6944
                                                 1.320 0.286
Task: Valence: Gender
                                 2.17
                                       1.0833
                                                 0.531
                                                        0.595
Task: Valence: Dosage
                                 2.78
                                       0.6944
                                                 0.340
                                                        0.848
Task: Valence: Gender: Dosage
                                 2.67
                                       0.6667
                                                 0.327 0.857
Residuals
                                49.00
                                       2.0417
```

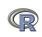

- 1. Use the sat.act data set from *psych*
- 2. Do the linear model
- 3. Summarize the results

```
mod1 <- lm(SATV ~ education + gender + SATO, data=sat.act)
> summary(mod1,digits=2)
Call:
lm(formula = SATV ~ education + gender + SATQ, data = sat.act)
Residuals:
                            3Q
    Min
        10 Median
                                       Max
-372.91 -49.08 2.30 53.68 251.93
Coefficients:
              Estimate Std. Error t value Pr(>|t|)
(Intercept) 180.87348 23.41019 7.726 3.96e-14 ***
education 1.24043 2.32361 0.534 0.59363
gender 20.69271 6.99651 2.958 0.00321 **
SATO 0.64489 0.02891 22.309 < 2e-16 ***
Signif. codes: 0 \ \hat{O} \star \star \star \tilde{O} \ 0.001 \ \hat{O} \star \star \tilde{O} \ 0.01 \ \hat{O} \star \tilde{O} \ 0.05 \ \hat{O}.\tilde{O} \ 0.1 \ \hat{O} \ \tilde{O} \ 1
Residual standard error: 86.24 on 683 degrees of freedom
  (13 observations deleted due to missingness)
Multiple R-squared: 0.4231, Adjusted R-squared: 0.4205
F-statistic: 167 on 3 and 683 DF, p-value: < 2.2e-16
```

153 / 195

Regression from the raw data

Call:

\_\_\_

> summarv(mod2)

education:gender:SATQ

### Zero center the data before examining interactions

> mod2 <- lm(SATV ~ education \* gender \* SATO, data=zsat)

> zsat <- data.frame(scale(sat.act.scale=FALSE))</pre>

```
lm(formula = SATV ~ education * gender * SATQ, data = zsat)
Residuals:
   Min
            10 Median
                                   Max
                            30
-372.53 -48.76
                  3.33
                         51.24
                                238.50
Coefficients:
                      Estimate Std. Error t value Pr(>|t|)
                      0.773576
                                 3.304938
                                           0.234 0.81500
(Intercept)
education.
                      2.517314 2.337889
                                           1.077 0.28198
                     18.485906 6.964694
                                           2.654 0.00814 **
gender
SATO
                      0.620527 0.028925
                                          21.453 < 2e-16 ***
                      1.249926 4.759374
                                           0.263 0.79292
education:gender
education:SATO
                     -0.101444 0.020100
                                           -5.047 5.77e-07 ***
gender:SATO
                      0.007339 0.060850
                                           0.121 0.90404
```

0.035822

Signif. codes: 0 0\*\*\*0 0.001 0\*\*0 0.01 0\*0 0.05 0.0 0.1 0 0 1

0.041192

0.870

0.38481

#### Test the difference between the two linear models

```
> anova(mod1, mod2)
```

Analysis of Variance Table

```
Model 1: SATV ~ education + gender + SATQ

Model 2: SATV ~ education * gender * SATQ

Res.Df RSS Df Sum of Sq F Pr(>F)

1 683 5079984

2 679 4870243 4 209742 7.3104 9.115e-06 ***
---
```

Signif. codes:  $0 \ \hat{0} * * * \tilde{0} \ 0.001 \ \hat{0} * * \tilde{0} \ 0.01 \ \hat{0} * \tilde{0} \ 0.05 \ \hat{0}$ .

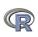

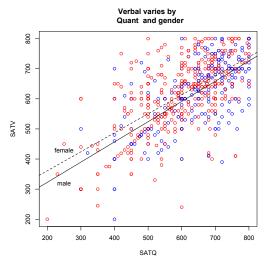

- > with(sat.act,plot(SATV~SATQ, col=c("blue","red")[gender]))
- > by(sat.act,sat.act\$gender, function(x) abline (lm(SATV~SATQ,data=x), lty=c("solid","dashed")
- > title("Verbal varies by Quant and gender")

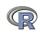

- This is particularly useful for analyzing text book examples or data sets that come from synthetic covariance matrices (SAPA data).
- 3. Two functions do this
  - 3.1 setCor will find (and draw the paths) between a set of X variables and a set of Y variables from either the raw data or from a correlation matrix.
  - 3.2 mediate will show path diagrams in a way to highlight "mediated" (indirect) and direct effects. The significance of the indirect effect is found by bootstrapped confidence intervals
- 4. Both of these functions just use the standard matrix equation  $\beta xy = \mathbf{R}^{-1} r_{xy}$
- The two examples are taken from the PMI example in Hayes (2013) which is saved as a covariance matrix in the mediate help file.

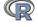

Regression from covariance/correlation matrices

#### setCor finds regressions from covariances

```
lowerMat(C.pmi) #show it setCor(2:4,c(1,5,6),data=C.pmi)
```

```
> lowerMat(C.pmi)
        cond pmi
                     imprt rectn gendr age
         0.25
cond
         0.12 1.75
pmi
import
         0.16 0.65
                     3.02
reaction 0.12
               0.91
                     1.25 2.40
gender
         0.03 0.01 -0.02 -0.01
                                 0.23
         0.07 -0.04 0.74 -0.75
                                 0.88 33.65
age
```

#### Multiple Regression from matrix input

```
        Beta weights

        pmi
        import
        reaction

        cond
        0.18
        0.19
        0.16

        gender
        0.00
        -0.08
        -0.01

        age
        -0.01
        0.09
        -0.09
```

(Specify n.obs if you want the standard errors , t, and probabilities of the estimates.)

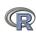

Regression 0000

Regression from covariance/correlation matrices

# Regressions from a covariance matrix

#### **Regression Models**

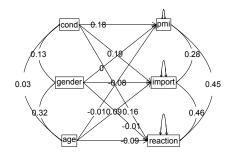

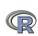

```
#n.iter set to 50 (instead of default of 5000) for speed of example
mediate(y="reaction",x = "cond",m=c("pmi","import"),data=C.pmi,n.obs=123,n.iter=50)
```

```
Call: mediate(v = "reaction", x = "cond", m = c("pmi", "import"), data = C.pmi,
    n.obs = 123. n.iter = 50)
The DV (Y) was reaction. The IV (X) was cond. The mediating variable(s) = pmi import.
Total Direct effect(c) of cond on reaction = 0.5
Direct effect (c') of cond on reaction removing pmi import = 0.1 S.E. = 0.24 t dir
Indirect effect (ab) of cond on reaction through pmi import
Mean bootstrapped indirect effect = 0.4 with standard error = 0.13 Lower CI = 0.19
R2 \text{ of model} = 0.33
 To see the longer output, specify short = FALSE in the print statement
 Full output
 Total effect estimates (c)
     reaction
cond
          0 5 0 28 1 79 0 0766
Direct effect estimates
       reaction
                              Prob
                  se
           0.10 0.24 0.43 6.66e-01
cond
pmi
           0.40 0.09 4.26 4.04e-05
           0.32 0.07 4.59 1.13e-05
import
 'a' effect estimates
       cond
                    +
                       Prob
pmi
       0.48 0.24 2.02 0.0452
import 0.63 0.31 2.02 0.0452
 'h'
      effect estimates
       reaction
                              Prob
           0.40 0.09 4.26 4.04e-05
pmi
import
           0.32 0.07 4.59 1.13e-05
```

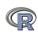

with

Up

S.E. = 0.28 t direct = 1.79

Regression from covariance/correlation matrices

# A mediation example from Hayes (2013)

#### Mediation model

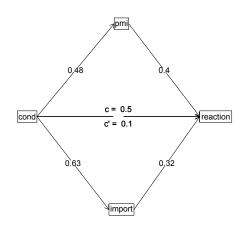

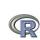

#### A brief technical interlude

- 1. Data structures
  - The basic: scalers, vectors, matrices
  - More advanced data frames and lists
  - Showing the data
- Getting the length, dimensions and structure of a data structure
  - length(x), dim(x), str(x)
- 3. Objects and Functions
  - Functions act upon objects
  - Functions actually are objects themselves
  - Getting help for a function (?function) or ?? function
- 4. Vignettes for help on the entire package (available either as part of the help file, or as a web page supplement to the package).

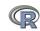

Basic R

# The basic types of data structures

```
1. Scalers (characters, integers, reals, complex)
```

```
> A <- 1 #Assign the value 1 to the object A > B <- 2 #Assign the value 2 to the object B
```

### 2. Vectors (of scalers, all of one type) have length

```
> C \leftarrow month.name[1:5] #Assign the names of the first 5 months to > D \leftarrow 12:24 #assign the numbers 12 to 24 to D \leftarrow 12:24 #how many numbers are in D?
```

[1] 13

#### 3. Matrices (all of one type) have dimensions

```
> E <- matrix(1:20, ncol = 4)
> dim(E) #number of rows and columns of E
[1] 5 4
```

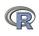

```
> A
        #what is the value of A?
[1] 1
       #and of B?
> B
[1] 2
      #and C
> C
[1] "January" "February" "March" "April"
                                                    "May"
> D
 [1] 12 13 14 15 16 17 18 19 20 21 22 23 24
> E
     [,1] [,2] [,3] [,4]
[1,]
                  11
                       16
[2,]
                  12
                       17
[3,]
                  13
                       18
[4,]
        4
                  14
                       19
[5,]
            10
                  1.5
                       2.0
```

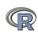

# More complicated (and useful) types: Data frames and Lists

1. Data frames are collections of vectors and may be of different type. They have two dimensions.

```
> E.df <- data.frame(names = C, values = c(31, 28, 31, 30, 31))
> dim(E.df)
[1] 5 2
```

2. Lists are collections of what ever you want. They have length, but do not have dimensions.

```
> F <- list(first = A, a.vector = C, a.matrix = E)
> length(F)
[1] 3
```

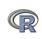

Basic R

### Show values by entering the variable name

```
> E.df
     names values
   January
               31
               28
  February
3
     March
               31
4
    April
             30
5
       Mav
               31
> F
$first
[1] 1
$a.vector
[1] "January" "February" "March"
                                       "April"
                                                   "May"
$a.matrix
     [,1] [,2] [,3] [,4]
                       16
[1,]
[2,]
                 12
                       17
[3,]
             8 13
                       18
                 14
                      19
[4,]
[5,1
            10
                  15
                       20
```

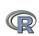

1. To show the structure of a list, use str

[1] 2 7 12 17

```
> str(F)
List of 3
$ first : num 1
 $ a.vector: chr [1:5] "January" "February" "March" "April" ...
 $ a.matrix: int [1:5, 1:4] 1 2 3 4 5 6 7 8 9 10 ...
```

2. To address an element of a list, call it by name or number, to get a row or column of a matrix specify the row, column or both.

```
> F[[2]]
[1] "January" "February" "March"
                                     "April"
> F[["a.matrix"]][, 2]
[1] 6 7 8 9 10
> F[["a.matrix"]][2, ]
```

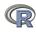

### Addressing the elements of a data.frame or matrix

```
Setting row and column names using paste
> E <- matrix(1:20, ncol = 4)
> colnames(E) <- paste("C", 1:ncol(E), sep = "")
> rownames(E) <- paste("R", 1:nrow(E), sep = "")
> E
   C1 C2 C3 C4
R1
      6 11 16
R2
      7 12 17
R3
    3 8 13 18
R4
    4 9 14 19
R5
    5 10 15 20
> E["R2", ]
C1 C2 C3 C4
2 7 12 17
> E[, 3:4]
   C3 C4
R1 11 16
R2 12 17
R3 13 18
R4 14 19
```

R5 15 20

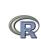

- 1. R is a collection of Functions that act upon and return Objects
- Although most functions can act on an object and return an object (a =f(b)), some are binary operators
  - primitive arithmetic functions +, -, \* , /, %\*%, ^
  - logical functions <, > ,==, !=
- 3. Some functions return "invisible" values
  - e.g., p <- print(x,digits=3) will print out x to 3 digits but also returns a value to p.
  - Similarly, s <- summary(some object) will return the value of the summary function.
- But most useful functions act on an object and return a resulting object
  - This allows for extraordinary power because you can combine functions by making the output of one the input of the next.
  - The number of R functions is very large, for each package has introduced more functions, but for any one task, not many functions need to be learned. Keep a list of the ones you use.

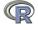

- 1. All functions have a help menu
  - help(the function)
  - ? the function
  - Most function help pages have examples to show how to use the function
- 2. Most packages have "vignettes" that give overviews of all the functions in the package and are somewhat more readable than the help for a specific function.
  - The examples are longer, somewhat more readable. (e.g., the vignette for psych is available either from the menu (Mac) or from http://cran.r-project.org/web/packages/psych/ vignettes/overview.pdf
- 3. To find a function in the entire R space, use findFn in the sos package.
- Online tutorials (e.g.,http://Rpad.org for a list of important commands, http://personality-project.org/r) for a tutorial for psychologists.

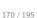

# A few of the most useful data manipulations functions (adapted from Rpad-refcard). Use ? for details

```
dim (x) dimensions of x
file.choose () find a file
                                                       str (x) Structure of an object
file.choose (new=TRUE) create a
                                                       list (...) create a list
           new file
                                                 colnames (x) set or find column
read.table (filename)
                                                            names
  read.csv (filename) reads a
                                                rownames (x) set or find row names
           comma separated file
                                          ncol(x), nrow(x) number of row, columns
read.delim (filename) reads a tab
           delimited file
                                                     rbind (...) combine by rows
         c (...) combine arguments
                                                     cbind (...) combine by columns
  from:to e.g., 4:8
                                                     is.na (x) also is.null(x), is...
       seq (from, to, by)
                                                   na.omit (x) ignore missing data
       rep (x,times,each) repeat x
                                                     table (x)
        gl (n,k,...) generate factor
                                                    merge (x,y)
           levels
                                                     apply (x,rc,FUNCTION)
   matrix (x,nrow=,ncol=) create
                                                        ls () show workspace
           a matrix
                                                       rm () remove variables from
```

workspace

171 / 195

data.frame (...) create a data frame

aov (y~x) ANOVA

#### More useful statistical functions, Use? for details

Selected functions from psych package mean (x) is.na (x) also is.null(x), is... describe (x) descriptive stats na.omit (x) ignore missing data describeBy (x,y) descriptives by group pairs.panels (x) SPLOM sum (x) error.bars (x) means + error bars rowSums (x) see also colSums(x) error.bars.by (x) Error bars by groups min(x)fa (x,n) Factor analysis max(x)principal (x,n) Principal components range (x) iclust (x) Item cluster analysis table (x) summary (x) depends upon x scoreltems (x) score multiple scales score.multiple.choice (x) score multiple choice sd (x) standard deviation scales cor (x) correlation alpha (x) Cronbach's alpha cov (x) covariance omega (x) MacDonald's omega solve (x) inverse of x irt.fa (x) Item response theory lm (y~x) linear model

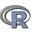

through factor analysis

#### **Outline**

- Part I: What is R, where did it come from, why use it
  - Installing R and adding packages: the building blocks of R

#### Part II: A brief introduction - an overview

- R is just a fancy (very fancy) calculator
- Descriptive data analysis
- Some inferential analysis

#### Part III R is a powerful statistical system

- Data entry (detail and practice)
- Descriptive (again)
- Inferential (t and F with more practice)
- Regression
- Basic R commands

### Part IV: Psychometrics

- Reliability and its discontents
- EFA, CFA, SEM

Part V: Help and More Help

- · List of useful commands
- Part VI: The psych package and more practice

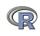

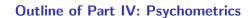

-> Part III: Basic Statistics

Classical Test Theory measures of reliability Split Half Reliability and  $\alpha$  Multiple Scales

Multivariate Analysis and Structural Equation Modeling Exploratory Factor Analysis Confirmatory Factor Analysis and Structural Equation Modeling

Item Response Theory

Multiple programs

IRT from factor analysis: the irt.fa function in psych

-> Part V: More help

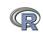

#### **Psychometrics**

- 1. Classical test theory measures of reliability
  - Scoring tests
  - Reliability (alpha, beta, omega)
- 2. Multivariate Analysis
  - Factor Analysis
  - Components analysis
  - Multidimensional scaling
  - Structural Equation Modeling
- 3. Item Response Theory
  - One parameter (Rasch) models
  - 2PL and 2PN models

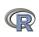

### Classical Test Theory estimates of reliability

1. Alternative estimates of reliability

alpha  $\alpha$  reliability of a single scale finds the average split half reliability. (some items may be reversed keyed).

omega  $\omega_h$  reliability of a single scale estimates the general factor saturation of the test.

guttman Find the 6 Guttman reliability estimates
splitHalf Find the range of split half reliabilities

2. Scoring tests with multiple scales

scoreItems Score 1 ... n scales using a set of keys and finding the simple sum or average of items.

Reversed items are indicated by -1

score.multiple.choice Score multiple choice items by first converting to 0 or 1 and then proceeding to score the items.

Split Half Reliability and  $\alpha$ 

### 6,435 split half reliabilities of a 16 item ability test

Split half reliabilities of 16 ability measures

0000

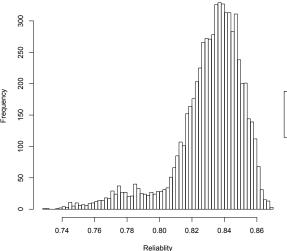

R code

sp <- splitHalf(ability,
raw=TRUE, brute=TRUE)
hist(sp\$raw,breaks=50)

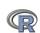

reason.16 1463 0.50 0.44

rotate.4 1460 0.58 0.56

rotate.6 1456 0.56 0.53

0 47

rotate 8 1460 0 51

r...

Split Half Reliability and  $\alpha$ 

# Finding coefficient $\alpha$ for a scale (see Revelle and Zinbarg, 2009, however, for why you should not)

```
R code
 alpha (ability)
Reliability analysis
Call: alpha(x = ability)
  raw alpha std.alpha G6(smc) average r S/N
                                                ase mean
      0.83
                0.83
                        0 84
                                  0 23 4 9 0 0086 0 51 0 25
                       95% confidence boundaries
 lower alpha upper
0 81 0 83 0 85
 Reliability if an item is dropped:
          raw alpha std.alpha G6(smc) average r S/N alpha se
reason 4
               0.82
                         0.82
                                 0.82
                                           0 23 4 5
                                                       0 0093
reason.16
               0.82
                         0.82
                                 0.83
                                           0.24 4.7
                                                       0.0091
rotate.6
               0.82
                         0.82
                                 0.82
                                           0.23 4.5
                                                       0.0092
                                           0.24 4.6
               0.82
                         0.82
                                 0.83
                                                       0 0091
rotate.8
 Ttem statistics
                  r r.cor r.drop mean
reason.4 1442 0.58 0.54
                            0.50 0.68 0.47
```

0.41 0.73 0.45

0.48 0.22 0.42

0.46 0.31 0.46

0.41 0.19 0.39

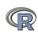

# Using scoreItems to score 25 Big 5 items (see bfi example)

```
R code
 kevs.list <- list(Agree=c(-1,2:5), Conscientious=c(6:8,-9,-10),
 Extraversion=c(-11, -12, 13:15), Neuroticism=c(16:20), Openness = c(21, -22, 23, 24, -25))
 kevs <- make.keys(bfi,keys.list)</pre>
 scores <- scoreItems(kevs.bfi)
Call: score.items(kevs = kevs. items = bfi)
(Unstandardized) Alpha:
      Agree Conscientious Extraversion Neuroticism Openness
alpha 0.7
                                  0.76
                                               0.81
                     0.72
                                                         0.6
Average item correlation:
          Agree Conscientious Extraversion Neuroticism Openness
average.r 0.32
                         0.34
                                       0.39
                                                   0.46
                                                            0.23
 Guttman 6* reliability:
         Agree Conscientious Extraversion Neuroticism Openness
Lambda 6 0 7
                        0 72
                                     0.76
                                                  0 81
                                                            0.6
Scale intercorrelations corrected for attenuation
 raw correlations below the diagonal, alpha on the diagonal
 corrected correlations above the diagonal:
              Agree Conscientious Extraversion Neuroticism Openness
               0.70
                                                     -0.245
Agree
                             0.36
                                           0.63
                                                                0.23
Conscientions 0.26
                             0 72
                                           0 35
                                                     -0.305
                                                                0.30
Extraversion 0.46
                             0.26
                                          0.76
                                                     -0.284
                                                                0.32
              -0.18
                            -0.23
                                         -0.22
                                                      0.812
                                                               -0.12
Neuroticism
Openness
               0 15
                             0.19
                                           0 22
                                                     -0 086
                                                                0 60
```

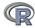

Multiple Scales

000000 0 0 00 -> V

# score.items output, continued

Item by scale correlations:
 corrected for item overlap and scale reliability

|           | Agree | Conscientious | Extraversion | Neuroticism | Openness |
|-----------|-------|---------------|--------------|-------------|----------|
| A1        | -0.40 | -0.06         | -0.11        | 0.14        | -0.14    |
| A2        | 0.67  | 0.23          | 0.40         | -0.07       | 0.17     |
| A3        | 0.70  | 0.22          | 0.48         | -0.11       | 0.17     |
| A4        | 0.49  | 0.29          | 0.30         | -0.14       | 0.01     |
| A5        | 0.62  | 0.23          | 0.55         | -0.23       | 0.18     |
| C1        | 0.13  | 0.53          | 0.19         | -0.08       | 0.28     |
| C2        | 0.21  | 0.61          | 0.17         | 0.00        | 0.20     |
| C3        | 0.21  | 0.54          | 0.14         | -0.09       | 0.08     |
| C4        | -0.24 | -0.66         | -0.23        | 0.31        | -0.23    |
| C5        | -0.26 | -0.59         | -0.29        | 0.36        | -0.10    |
| E1        | -0.30 | -0.06         | -0.59        | 0.11        | -0.16    |
| E2        | -0.39 | -0.25         | -0.70        | 0.34        | -0.15    |
| E3        | 0.44  | 0.20          | 0.60         | -0.10       | 0.37     |
| E4        | 0.51  | 0.23          | 0.68         | -0.22       | 0.04     |
| E5        | 0.34  | 0.40          | 0.55         | -0.10       | 0.31     |
| N1        | -0.22 | -0.21         | -0.11        | 0.76        | -0.12    |
| N2        | -0.22 | -0.19         | -0.12        | 0.74        | -0.06    |
| N3        | -0.14 | -0.20         | -0.14        | 0.74        | -0.03    |
| N4        | -0.22 | -0.30         | -0.39        | 0.62        | -0.02    |
| N5        | -0.04 | -0.14         | -0.19        | 0.55        | -0.18    |
| 01        | 0.16  | 0.20          | 0.31         | -0.09       | 0.52     |
| 02        | -0.01 | -0.18         | -0.07        | 0.19        | -0.45    |
| 03        | 0.26  | 0.20          | 0.42         | -0.07       | 0.61     |
| 04        | 0.06  | -0.02         | -0.10        | 0.21        | 0.32     |
| 05        | -0.09 | -0.14         | -0.11        | 0.11        | -0.53    |
| gender    | 0.25  | 0.11          | 0.12         | 0.14        | -0.07    |
| education | 0.06  | 0.03          | 0.01         | -0.06       | 0.13     |
| age       | 0.22  | 0.14          | 0.07         | -0.13       | 0.10     |

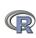

## Correlations of composite scores based upon item correlations

ci <- cor.ci(bfi,keys=keys,main='Correlations of composite scales')

#### Correlations of composite scales

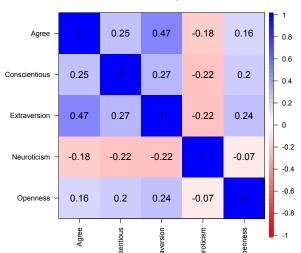

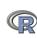

cor.plot.upperLowerCi(ci,main='Upper and lower bounds of Big 5 correlations')

#### Upper and lower bounds of Big 5 correlations

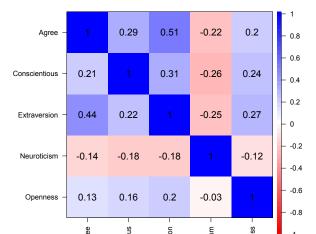

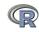

**Exploratory Factor Analysis** 

# Factor analysis of Thurstone 9 variable problem

```
R code
```

f3 <- fa(Thurstone, nfactors=3) #use this built in dataset #we keep the output as an object to use later

```
Factor Analysis using method = minres
Call: fa(r = Thurstone, nfactors = 3)
Standardized loadings (pattern matrix) based upon correlation matrix
                 MR1
                      MR2
                            MR3
                                  h2
                                      u2 com
               0.91 -0.04 0.04 0.82 0.18 1.0
Sentences
Vocabulary
               0.89 0.06 -0.03 0.84 0.16 1.0
Sent.Completion 0.83 0.04 0.00 0.73 0.27 1.0
First.Letters 0.00 0.86 0.00 0.73 0.27 1.0
4.Letter.Words -0.01 0.74 0.10 0.63 0.37 1.0
Suffixes
              0.18 0.63 -0.08 0.50 0.50 1.2
Letter.Series 0.03 -0.01 0.84 0.72 0.28 1.0
Pedigrees 0.37 -0.05 0.47 0.50 0.50 1.9
Letter.Group -0.06 0.21 0.64 0.53 0.47 1.2
```

```
MR1 MR2 MR3
SS loadings
                     2.64 1.86 1.50
Proportion Var
                     0.29 0.21 0.17
Cumulative Var
                     0.29 0.50 0.67
Proportion Explained 0.44 0.31 0.25
Cumulative Proportion 0.44 0.75 1.00
```

With factor correlations of MR1 MR2 MR3 MR1 1.00 0.59 0.54 MR2 0.59 1.00 0.52 MD3 0 54 0 52 1 00

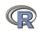

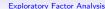

## Factor analysis output, continued

With factor correlations of MR1 MR2 MR3 MR1 1.00 0.59 0.54 MR2 0.59 1.00 0.52 MR3 0 54 0 52 1 00

Mean item complexity = 1.2 Test of the hypothesis that 3 factors are sufficient.

The degrees of freedom for the null model are 36 and the objective function was 5.2 The degrees of freedom for the model are 12 and the objective function was 0.01

The root mean square of the residuals (RMSR) is 0.01 The df corrected root mean square of the residuals is 0.01

Fit based upon off diagonal values = 1 Measures of factor score adequacy

MR1 MR2 MR3 Correlation of scores with factors 0.96 0.92 0.90 Multiple R square of scores with factors 0.93 0.85 0.81 Minimum correlation of possible factor scores 0.86 0.71 0.63

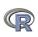

# **Bootstrapped confidence intervals**

R code fa(Thurstone,3,n.obs=213,n.iter=20) #to do bootstrapping

Coefficients and bootstrapped confidence intervals

|                 | low   | MR1   | upper | low   | MR2   | upper | low   | MR3   | up |
|-----------------|-------|-------|-------|-------|-------|-------|-------|-------|----|
| Sentences       | 0.83  | 0.91  | 0.97  | -0.10 | -0.04 | 0.06  | -0.02 | 0.04  | 0  |
| Vocabulary      | 0.80  | 0.89  | 0.98  | 0.00  | 0.06  | 0.15  | -0.12 | -0.03 | 0  |
| Sent.Completion | 0.75  | 0.83  | 0.90  | -0.05 | 0.04  | 0.11  | -0.08 | 0.00  | 0  |
| First.Letters   | -0.08 | 0.00  | 0.09  | 0.68  | 0.86  | 0.97  | -0.09 | 0.00  | 0  |
| 4.Letter.Words  | -0.13 | -0.01 | 0.12  | 0.57  | 0.74  | 0.90  | -0.01 | 0.10  | 0  |
| Suffixes        | 0.07  | 0.18  | 0.26  | 0.50  | 0.63  | 0.76  | -0.23 | -0.08 | 0  |
| Letter.Series   | -0.09 | 0.03  | 0.13  | -0.06 | -0.01 | 0.08  | 0.68  | 0.84  | 0  |
| Pedigrees       | 0.27  | 0.37  | 0.52  | -0.17 | -0.05 | 0.04  | 0.33  | 0.47  | 0  |
| Letter.Group    | -0.16 | -0.06 | 0.08  | 0.12  | 0.21  | 0.29  | 0.41  | 0.64  | 0  |
|                 |       |       |       |       |       |       |       |       |    |

Interfactor correlations and bootstrapped confidence intervals lower estimate upper

| MR1-MR2 | 0.47 | 0.59 | 0.68 |
|---------|------|------|------|
| MR1-MR3 | 0.39 | 0.54 | 0.61 |
| MR2-MR3 | 0.30 | 0.52 | 0.64 |

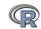

Exploratory Factor Analysis

## The simple factor structure

factor.diagram(f3) # show the diagram

#### **Factor Analysis**

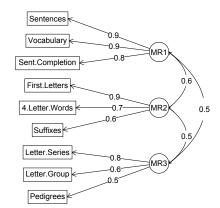

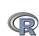

## Two ways of viewing the higher order structure

om <- omega(Thurstone) omega.diagram(om,sl=FALSE)

Omega

Hierarchical (multilevel) Structure

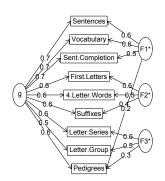

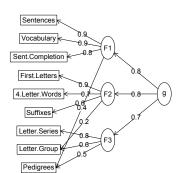

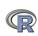

# A hierarchical cluster structure found by iclust iclust(Thurstone)

#### iclust

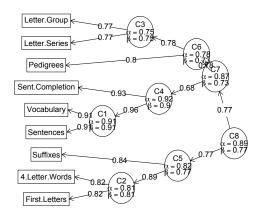

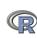

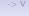

Confirmatory Factor Analysis and Structural Equation Modeling

## Structural Equation modeling packages

- 1. **Sem** (Fox, Nie & Byrnes, 2013)
  - uses RAM notation
- 2. lavaan (Rosseel, 2012)
  - Mimics as much as possible MPLUS output
  - Allows for multiple groups
  - Easy syntax
- 3. OpenMx (Neale, Hunter, Pritikin, Zahery, Brick, Kickpatrick, Estabrook, Bates, Maes & Boker, 2016)
  - Open source and R version of Mx
  - Allows for multiple groups (and almost anything else)
  - Complicated syntax

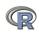

## Mutiple packages to do Item Response Theory analysis

- psych uses a factor analytic procedure to estimate item discriminations and locations
  - irt.fa finds either tetrachoric or polychoric correlation matrices
    - converts factor loadings to discriminations
  - plot.irt plots item information and item characteristic functions
  - look at examples for irt.fa
  - two example data sets: ability and bfi
- 2. Other packages to do more conventional IRT include *ltm*, *eRm*, *mirt*, + others

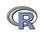

## Item Response Information curves for 16 ability items from ICAR

### Item information from factor analysis

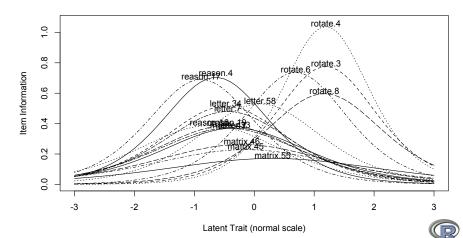

EFA, CFA, SEM

IRT o -> \

IRT from factor analysis: the irt.fa function in psych

## **Questions?**

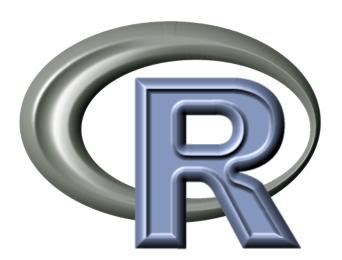

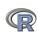

# A few of the most useful data manipulations functions (adapted from Rpad-refcard). Use ? for details

```
dim (x) dimensions of x
file.choose () find a file
                                                       str (x) Structure of an object
file.choose (new=TRUE) create a
                                                       list (...) create a list
           new file
                                                 colnames (x) set or find column
read.table (filename)
                                                           names
  read.csv (filename) reads a
                                                rownames (x) set or find row names
           comma separated file
                                          ncol(x), nrow(z) number of row, columns
read.delim (filename) reads a tab
           delimited file
                                                     rbind (...) combine by rows
         c (...) combine arguments
                                                     cbind (...) combine by columns
  from:to e.g., 4:8
                                                     is.na (x) also is.null(x), is...
       seq (from, to, by)
                                                  na.omit (x) ignore missing data
       rep (x,times,each) repeat x
                                                     table (x)
        gl (n,k,...) generate factor
                                                    merge (x,y)
           levels
                                                     apply (x,rc,FUNCTION)
   matrix (x,nrow=,ncol=) create
                                                        ls () show workspace
           a matrix
                                                       rm () remove variables from
```

workspace

193 / 195

data.frame (...) create a data frame

## More useful statistical functions, Use? for details

Selected functions from psych package mean (x,na.rm=TRUE) \* is.na (x) also is.null(x), is... describe (x) descriptive stats describeBy (x,y) descriptives by group na.omit (x) ignore missing data pairs.panels (x) SPLOM sum (x) rowSums (x) see also colSums(x) error.bars (x) means + error bars error.bars.by (x) Error bars by groups colSums (x) see also rowSums(x)min (x,na.rm=TRUE)\* fa (x,n) Factor analysis principal (x,n) Principal components max (x) \*ignores NA values iclust (x) Item cluster analysis range (x) table (x) scoreltems (x) score multiple scales score.multiple.choice (x) score multiple choice summary (x) depends upon x scales sd (x) standard deviation alpha (x) Cronbach's alpha cor (x,use="pairwise") correlation omega (x) MacDonald's omega cov (x) covariance irt.fa (x) Item response theory through factor analysis solve (x) inverse of x

lm (v~x) linear model

aov (y~x) ANOVA

mediate (y,x,m,data)

Mediation/moderation

194 / 195

## More help

- An introduction to R as HTML, PDF or EPUB from http://cran.r-project.org/manuals.html (many different links on this page
- 2. FAQ General and then Mac and PC specific
- R reference card http://cran.r-project.org/doc/ contrib/Baggott-refcard-v2.pdf
- 4. Various "cheat sheets" from RStudio http://www.rstudio.com/resources/cheatsheets/
- 5. Using R for psychology http://personality-project.org/r/
- Package vignettes (e.g., http://personality-project. org/r/psych/vignettes/overview.pdf)
- 7. R listserve, StackOverflow, your students and colleagues.
- 8. Notes on using the psych package (https: //personality-project.org/r/apa/apa-short-2.pdf)

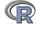

Bechtoldt, H. (1961). An empirical study of the factor analysis stability hypothesis. *Psychometrika*, 26(4), 405–432.

- Bond, T. G. (1995). *BLOT:Bond's Logical Operations Test*. Townsville, Australia: James Cook Univer- sity. (Original work published 1976).
- Burt, C. (1915). General and specific factors underlying the primary emotions. In *Reports of the British Association for the Advancement of Science (85th Meeting)*, (pp. 694–696)., London (retrieved from the web at http://www.biodiversitylibrary.org/item/95822#790)). John Murray.
- Condon, D. M. & Revelle, W. (2014). The International Cognitive Ability Resource: Development and initial validation of a public-domain measure. *Intelligence*, 43, 52–64.
- Costa, P. T. & McCrae, R. R. (1985). *NEO PI professional manual*. Odessa, FL: Psychological Assessment Resources, Inc.

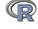

Cushny, A. R. & Peebles, A. R. (1905). The action of optical isomer. ii. hyoscines. *The Journal of Physiology*, *32*(501-510).

- Dwyer, P. S. (1937). The determination of the factor loadings of a given test from the known factor loadings of other tests. *Psychometrika*, *2*(3), 173–178.
- Fox, J., Nie, Z., & Byrnes, J. (2013). sem: Structural Equation Models. R package version 3.1-3.
- Guilford, J. P. (1954). *Psychometric Methods* (2nd ed.). New York: McGraw-Hill.
- Hayes, A. F. (2013). *Introduction to mediation, moderation, and conditional process analysis: A regression-based approach*. New York: Guilford Press.
- Holzinger, K. & Swineford, F. (1937). The bi-factor method. *Psychometrika*, *2*(1), 41–54.
- Neale, M. C., Hunter, M. D., Pritikin, J. N., Zahery, M., Brick, T. R., Kickpatrick, R. M., Estabrook, R., Bates, T. C., Maes,

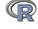

- H. H., & Boker, S. M. (2016). OpenMx 2.0: Extended structural equation and statistical modeling. *Psychometrika*.
- Reise, S., Morizot, J., & Hays, R. (2007). The role of the bifactor model in resolving dimensionality issues in health outcomes measures. *Quality of Life Research*, 16(0), 19–31.
- Revelle, W. & Condon, D. M. (2015). A model for personality at three levels. *Journal of Research in Personality*, *56*, 70–81.
- Rosseel, Y. (2012). lavaan: An R package for structural equation modeling. *Journal of Statistical Software*, 48(2), 1–36.
- Smillie, L. D., Cooper, A., Wilt, J., & Revelle, W. (2012). Do extraverts get more bang for the buck? refining the affective-reactivity hypothesis of extraversion. *Journal of Personality and Social Psychology*, 103(2), 306–326.
- Thurstone, L. L. & Thurstone, T. G. (1941). Factorial studies of intelligence. Chicago, III.: The University of Chicago press.
- Venables, W. N. & Ripley, B. D. (2002). *Modern Applied Statistics* with S (Fourth ed.). New York: Springer. ISBN 0-387-95457-0.